#### HELSINGIN YLIOPISTO

### TIETOJENKÄSITTELYTIETEEN LAITOS

### OHJELMISTOTUOTANTOPROJEKTI

#### **HABA 2004**

Suunnitteludokumentti

Ahti Kare Antti Mäki Marko Lähde Mika Stenberg Riina Glinskihh Teemu Virtanen

### **Versiohistoria**

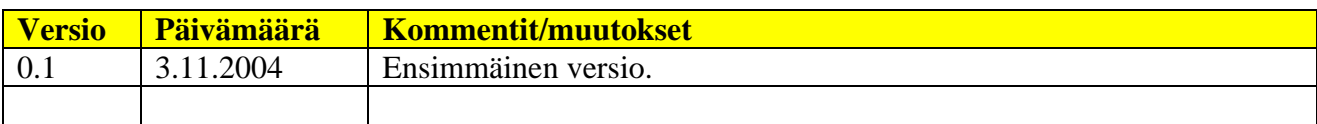

### Sisältö

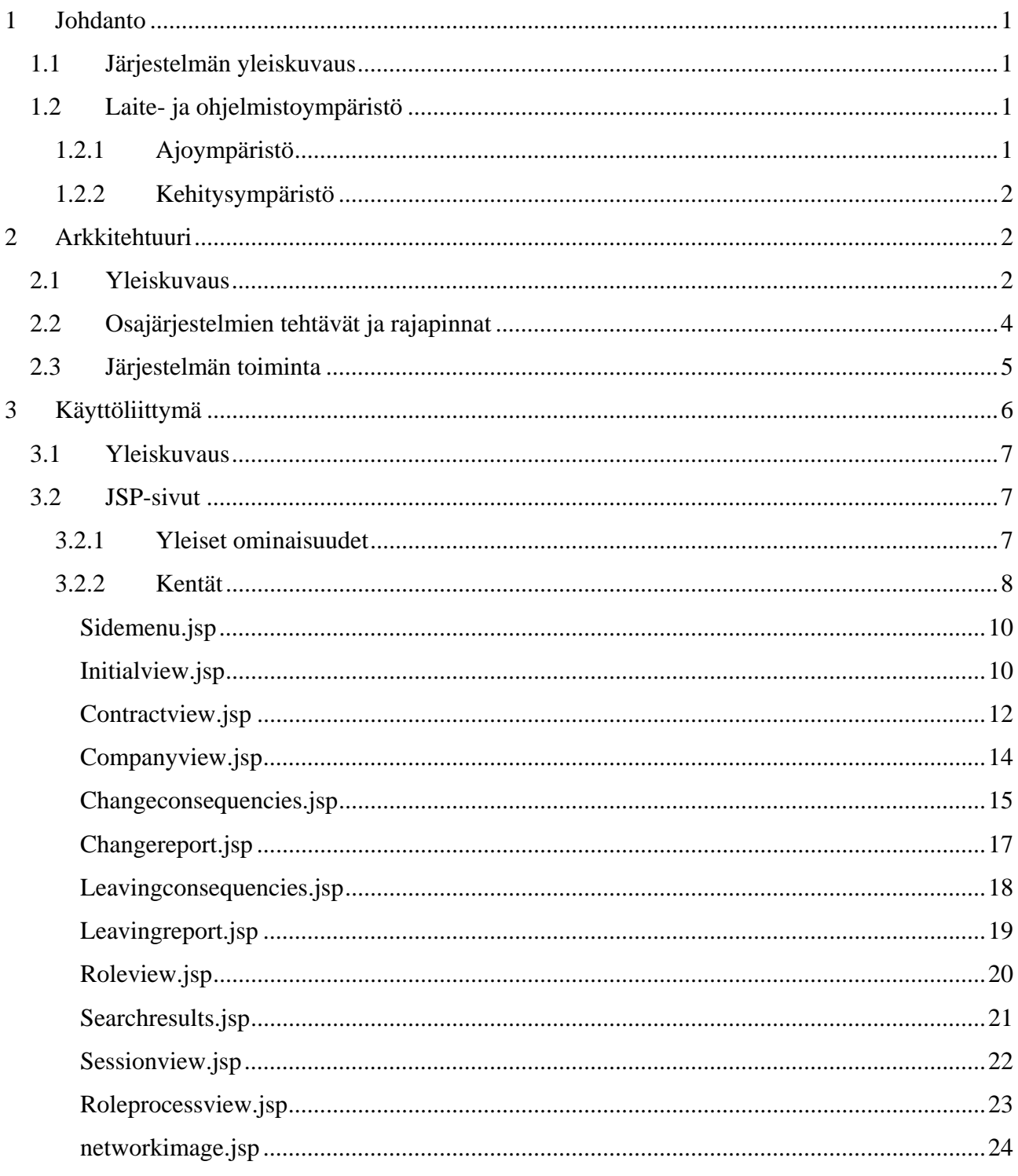

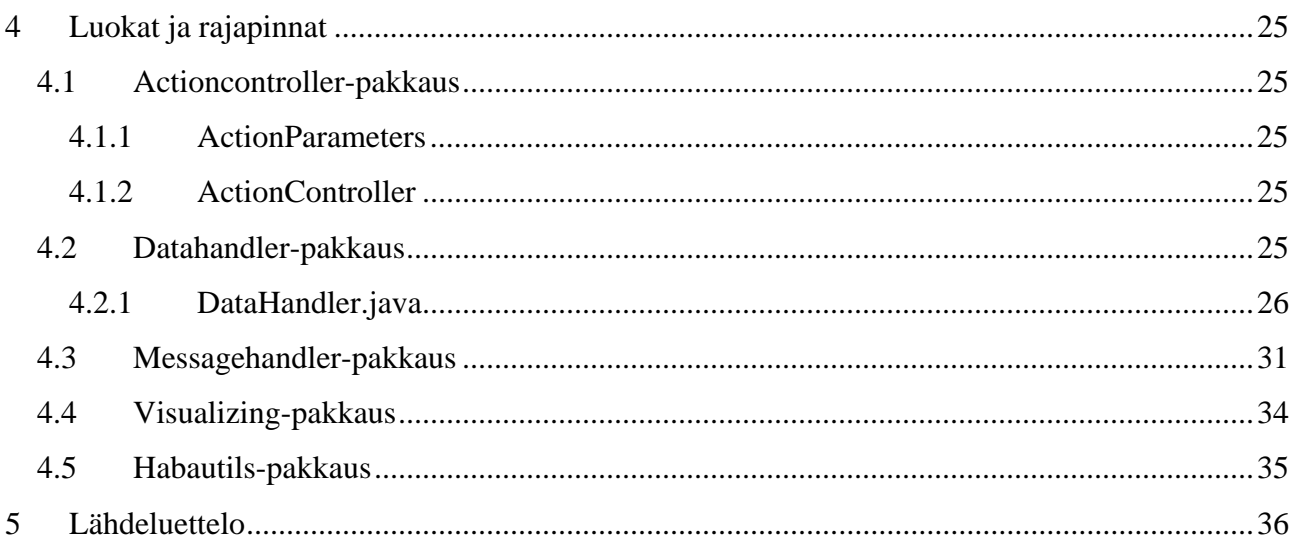

### **1 Johdanto**

#### *1.1 Järjestelmän yleiskuvaus*

Haba 2004 on Helsingin yliopiston Tietojenkäsittelytieteen laitoksen ohjelmistotuotantoprojekti. Projektissa toteutetaan käyttöliittymä liiketoimintaverkostojen osapuolten yhteistoimintaa helpottavaan järjestelmään. Järjestelmän kautta käyttäjät pääsevät tarkastelemaan verkoston tilatietoja sekä rajoitetusti muuttamaan ja hallinnoimaan niitä. Käyttäjille esitetään verkoston rakenne graafisesti, mikäli se ko. tilanteessa on mahdollista.

Projektin pohjana toimii asiakkaan toteuttama liiketoimintaverkostojen hallintasovelluksen ydin, ns. sopimusvarasto. Nyt tuotettavan käyttöliittymän avulla on tarkoitus päästä hyödyntämään pohjalle rakennettua sovellusta hajautetusti www:n välityksellä.

Huomattavaa on, että asiakkaan järjestelmä ei ollut Haba2004- projektin alkaessa vielä lainkaan valmis vaan sitä on kehitetty ja muokattu useita kertoja käyttöliittymän määrittely- ja suunnitteluvaiheen aikana.

### *1.2 Laite- ja ohjelmistoympäristö*

Tässä uvussa kuvataan sovelluksen ajo- ja kehitysympäristö.

### **1.2.1 Ajoympäristö**

Projektissa tuotettavat HTML- sivut noudattavat HTML 4.0 spesifikaatiota ja vaativat näin ollen käyttäjiltään selaimen, joka on yhteensopiva sen kanssa. Samoin CSS- tyylimäärittelyt vaativat toimiakseen selaimen, joka tukee CSS:n versio 2:sta. Kehitysvaiheessa sivuja on testattu IE 6.0 sekä Mozilla 1.5 selaimilla.

JSP- sivut vaativat ympäristökseen jonkun JSP:tä tukevan palvelinohjelmiston.

Java- koodi vaatii kääntyäkseen vähintään Javan versio 1.4:n

Ohjelmisto on pitkälti laitteistoriippumaton. Java vaatii toimiakseen jonkin moniajoa tukevan käyttöjärjestelmän. Lisäksi järjestelmä vaatii käyttöönsä verkkoyhteyden, jotta yhteys sopimusvarastoon voidaan muodostaa.

Suorittimen tehoon tai muistinkäyttöön liittyviä vaatimuksia ei ole.

### **1.2.2 Kehitysympäristö**

Sovellus toteutetaan Java-ympäristössä käyttäen Java J2SE 1.4.2. teknologiaa. Tuotettavan käyttöliittymän käyttäjälle näkyvät osat toteutetaan Java Server Pages (JSP) 2.0 –teknologiaa käyttäen, joka sisältyy Javan J2EE 1.4 spesifikaatioon. Samaisesta spesifikaatiosta käytetään niin ikään Servlet-versiota 2.4.

Toteutusvaiheessa käytetään Java-koodin tuottamiseen Eclipse-kehitysympäristön versiota 3.0, sekä J2EE-teknologian vaatimaa sovelluksen lisäkirjastoa. Kehitysympäristö tukee CVSversionhallintaa, jota käytetään ohjelmakoodin säilyttämiseen ja julkaisemiseen.

Tuotantopalvelimena toimii Tietojenkäsittelytieteen laitoksen Apache Tomcat-sovelluspalvelin. Toteutettavan käyttöliittymän tietosisältö saadaan asiakkaan kehittämästä järjestelmästä Web Services –rajapinnan kautta. Välitysdokumenttien käsittelyyn käytetään Apache Axis –projektin tuottamaa kirjastoa.

## **2 Arkkitehtuuri**

### *2.1 Yleiskuvaus*

Toteutettava liiketoimintaverkoston hallintapaneeli voidaan jakaa kolmeen osaa: Selaimen avulla käytettävään käyttöliittymäosaan, käyttöliittymän hyödyntämään tiedonkäsittelyosaan ja taustalla olevaan sopimusvarasto-järjestelmään. Kuvassa 1. on esitelty järjestelmä yleinen kolmikerrosmalli. Tässä tarkastellaan kahden ensimmäisen toteuttamiseen liittyviä kysymyksiä. Sopimusvarasto-järjestelmän toteuttaa asiakkaana oleva organisaatio. Sopimusvarasto on hallintapaneelin käytössä Web Service-rajapinnan kautta.

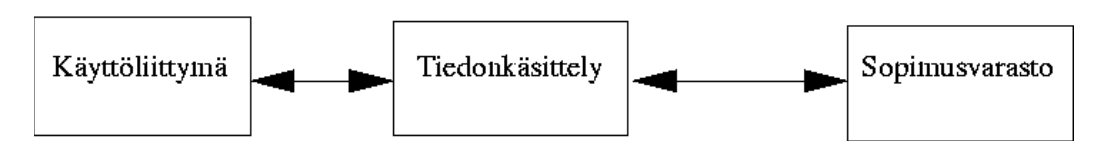

Kuva 1: Järjestelmän kolmikerrosmalli

Käyttöliittymä ja tiedon käsittely voidaan edelleen jakaa kolmeen pääosaan. Tässä osassa yleinen arkkitehtuuri vastaa MVC-suunnittelumallia. Selaimessa näkyvä osa, liiketoimintaverkoston hallintapaneeli tuotetaan jsp-sivuilla. Ne muodostavat yhdessä tarvittavien staattisten kuvien sekä html- ja css-tiedostojen kanssa yhden kokonaisuuden. Jatkossa osaa kutsutaan käyttöliittymäksi. Kokonaisuus vastaa MVC-mallin näkymä (viev) osiota. Sivujen tiedonlkäsittely osan välissä on kotrolleri, joka ohjaa pyynnöt oikealle käsittelijälle. Se vastaa MVC-mallin kontroller osaa. Sivujen taustalla, tiedonkäsittely-osassa toimivat DataHandler ja MessageHandler. DataHander huolehtii käyttöliittymän tarvitsemien tietojen keräämisestä ja koostamisesta. MessageHandler huolehtii kommunikaatiosta sopimusvarasto-järjestelmään. Yhdessä ne muodostavat MVC-mallin data (model) osan. Näiden lisäksi on joukko sekalaisia apuluokkia. Niiden avulla hoidetaan esimerkiksi hallintapaneelin lokien kirjoitus ja tarvittava tila-automaatin visualisointi. Osaa ei ole kuvassa 1. Kutsutaan osaa jatkossa Haba utils-osaksi. Kuvassa 2. on liiketoimintaverkoston hallintapaneelin osajärjestelmät ja niiden väliset liitokset.

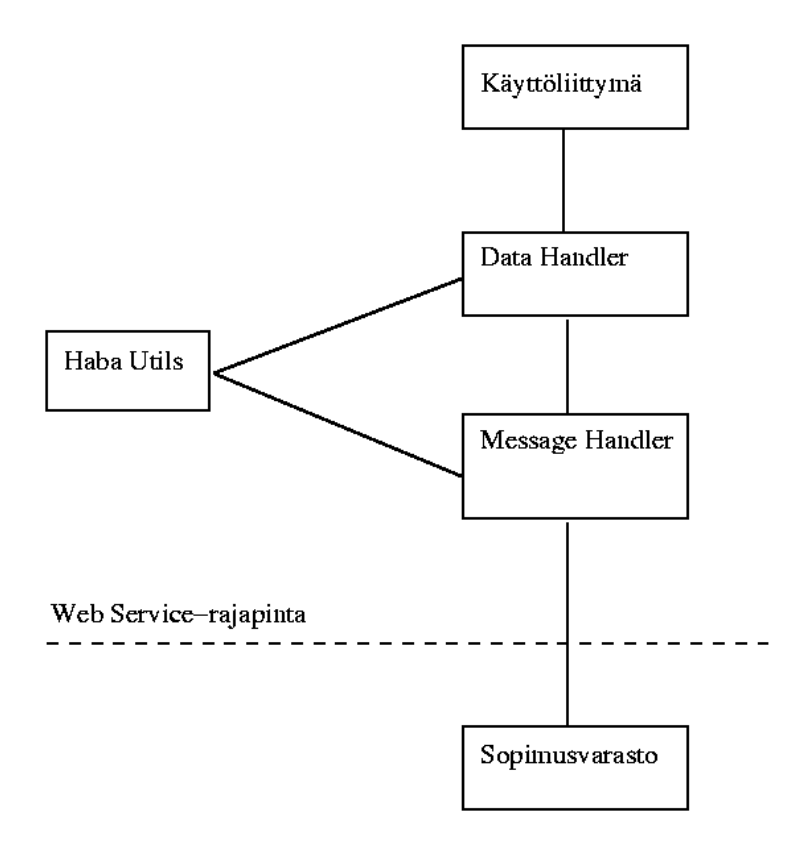

Kuva 2: Liiketoimintaverkoston hallintapaneelin osajärjestelmät ja niiden väliset liitokset

### *2.2 Osajärjestelmien tehtävät ja rajapinnat*

Käyttöliittymä-osajärjestelmään kuuluvat kaikki käyttäjälle näkyvät komponentit ja niiden välittömään tuottamiseen tarvittava toiminnallisuus. Tarvittava toiminnallisuus toteutetaan jsptekniikalla. Muita käyttäjälle näkyviä osia, suoraan tai välillisesti, ovat staattiset html- ja csstiedostot ja käyttöliittymässä käytettävät staattiset kuvat. Käyttöliittymässä näytettävän dynaamisen tietosisällön osajärjestelmä saa alla olevalta DataHandler-osajärjestelmältä. Käyttöliittymä ei käytä muita osajärjestelmiä suoraan, eikä sillä ole omaa julkista palvelurajapintaa.

DataHadler-osajärjestelmä huolehtii näytettävän tietosisällön koostamisesta. Se palauttaa halutun tiedon yhdessä oliossa käyttöliittymälle. Kaikki näytettävä tieto on alun perin haettu sopimusvarasto järjestelmästä. Monissa käyttötapauksissa tarvitaan tietoja, joita ei saada suoraa sopimusvarasto-järjestelmästä, vaan haluttu tieto tulee koostaa eri kyselyillä saaduista tiedoista. Osajärjestelmä noudattaa arvo olion koostaja (value object assembler) suunnittelumallia. DataHandler-osajärjestekmässä on käyttötapauskohtaiset käsittelijät palvelupyynnöille, sekä

joukko niiden tuottamisessa tarvittavia apuluokkia. Data Handler välittää käyttöliittymälle myös dynaamisesti tuotetut kuvat, jotka muodostetaan Haba Utils-osajärjestelmässä. Osajärjestelmällä on julkinen rajapinta, joka on tarkoitettu käyttöliittymän käytöön.

MessageHandler-osajärjestelmä huolehtii Web Service-rajapinnan kautta tapahtuvasta kommunikaatiosta sopimusvarasto-järjestelmään. Sen julkista rajapintaa käyttää ainoastaan MessageHadler.

Haba utils-osajärjestelmään kuuluvat kaikki muut toteutettavat osat. Ne ovat luonteeltaan sekalaisia apuluokkia, jotka eivät kuuluu oleellisesti mihinkään muuhun osaan. Tällaisia ovat tarvittavien lokien pitäminen, asennus-tiedostojen käsittely ja tarvittavien dynaamisten kuvien tuottaminen. Osajärjestelmän julkista rajapintaa käytävät Data Handler ja Message Handler osajärjestelmät.

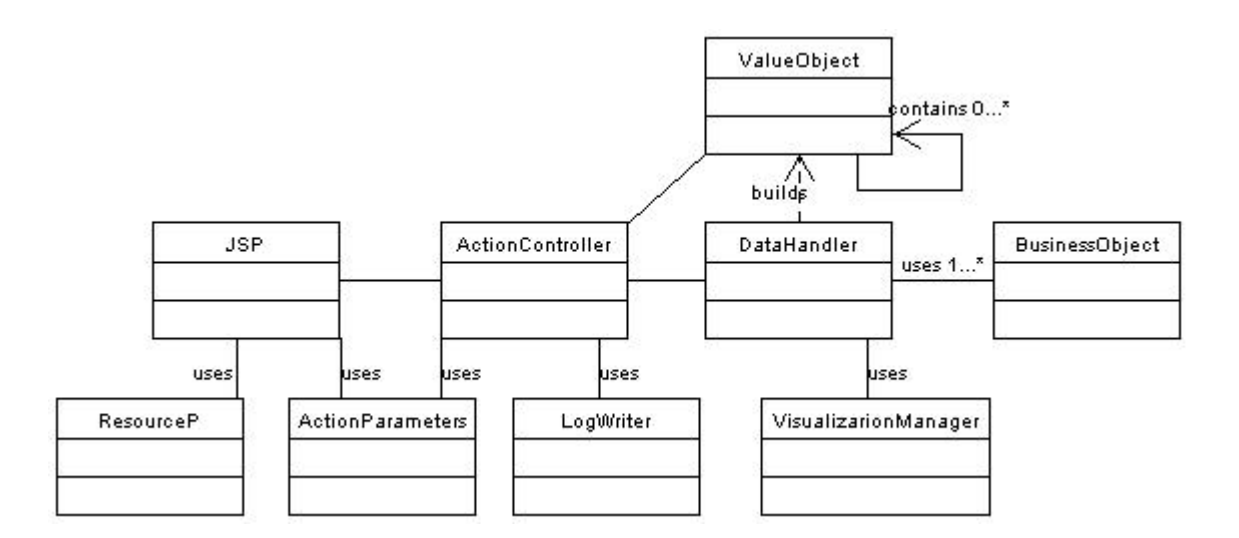

Kuva 3: Luokkakaavio järjestelmän keskeisimmistä luokista

## *2.3 Järjestelmän toiminta*

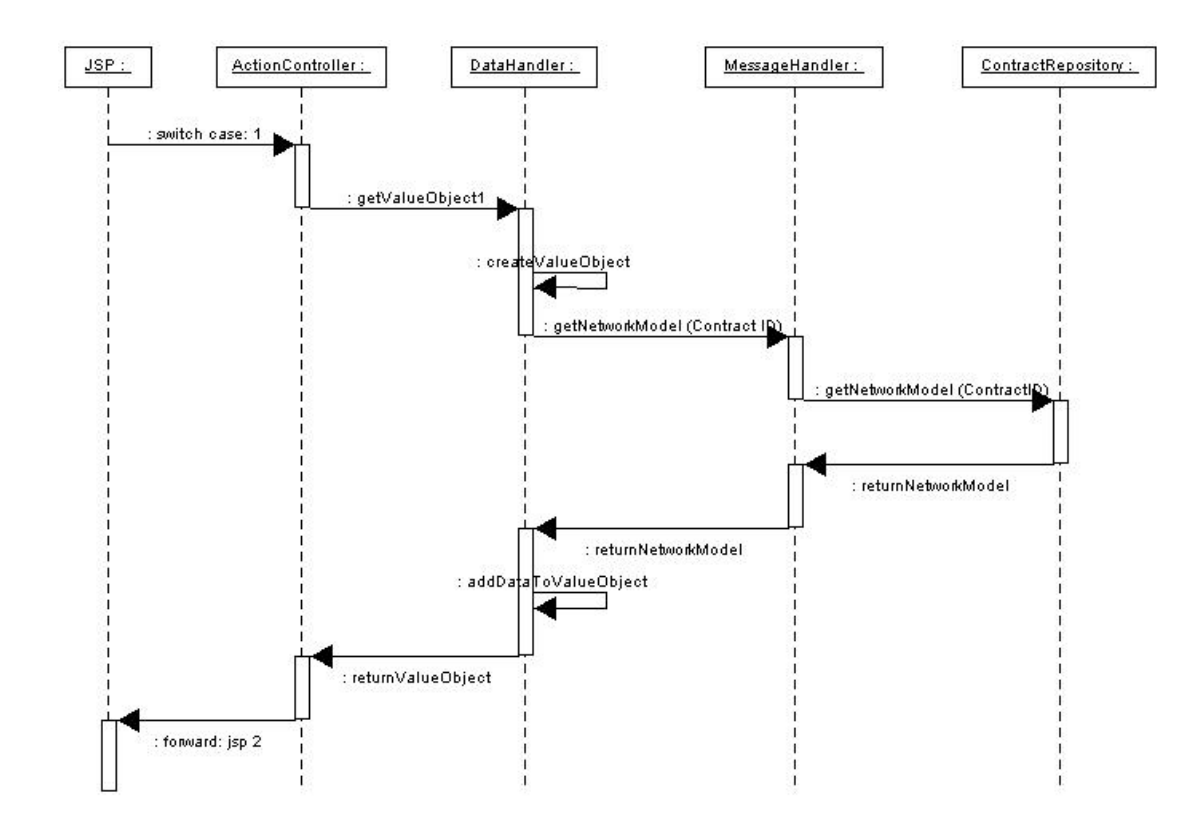

Kuva 4: Osajärjestelmien toiminta tyypillisessä tapauksessa

Kuvassa 4 on hahmoteltu osajärjestelmien toimintaa tyypillisessä tapauksessa. Kättöliittymältä tulee palvelupyyntö Data Handlerille. Tapahtuman käsittelevä Hadler olio pyytää tarvittavan tiedon Message Handler osajärjestelmältä, joka hakee sen edelleen Sopimusvarasto-järjestelmästä. Kun kaikki pyynnössä haluttu tieto on koossa Data Hadler palauttaa sen yhdessä oliossa käyttöliittymälle. Tiedot saatuaan jsp-sivu näyttää ne käyttäjälle. Käyttäjälle näkyvä ulkoasu määräytyy staattisten html- ja css-tiedostojen mukaan.

## **3 Käyttöliittymä**

Järjestelmän käyttöliittymä on kuvattu käyttötapauskohtaisesti dokumentin liitteenä olevassa Antti Mäen PowerPoint-esityksessä [Mäk04].

Käyttöliittymä muodostuu JSP-sivujen generoimista näytöistä. JSP-sivut ja niiden väliset siirtymät sekä toiminnot ja kentät esitellään kappaleessa 3.2.

### *3.1 Yleiskuvaus*

Tähän tulee.

### *3.2 JSP-sivut*

JSP-sivut on kuvattu esittelemällä ensin kaikille sivuille yhteiset yleiset ominaisuudet luvussa 3.2.1. JSP-sivukohtainen käyttöliittymän kenttien kuvaus parametritietoineen esitellään luvussa 3.2.2.

#### **3.2.1 Yleiset ominaisuudet**

Jokaisella sivulla määritellään JSP:n error page -tagilla käytettäväksi yleinen controlpanelerror.html-virhesivu. Sivu reagoi kaikkiin käyttöliittymätasolle päätyneisiin poikkeuksiin. Tarkemman tason virheisiin ei varauduta käyttöliittymässä, vaan niiden käsittely hoidetaan sovelluksen muissa kerroksissa. Controlpanelerror.html on staattinen sivu, joka ilmoittaa käyttäjälle järjestelmässä tapahtuneesta virheestä.

> *<error-page> <exception-type>java.lang.Exception</exception-type> <location>/controlpanelerror.html</location> </error-page>*

Käyttöliittymässä esitettävät staattiset tekstimuotoiset otsikkokentät on lokalisoitu termistön muuttumisen varalta Javan ResourceBundle-luokan avulla:

*<%@ page import="java.util.\*;"%>* 

*<% ResourceBundle myResources = ResourceBundle.getBundle("haba2004.MyResources");%>* 

*<%= (myResources.getString("SOPIMUS")) %>* 

Jokainen JSP-sivu käyttää järjestelmän toimintojen indeksointiin ActionParameters-luokasta JSP:n use bean-tagilla luotavaa istuntokohtaista ilmentymää:

*<jsp:useBean id="actionParameters" scope="session" class="general.ActionParameters" />* 

Sivuvalikon HTML:n generoinnista vastaa jokaiselle JSP-sivulle sisällytettävä sidemenu.jsp:

*<jsp:include page="/sidemenu.jsp"></jsp:include>* 

Sivuihin liittyvät tyylit on kuvattu erillisessä styles.css-tyylitiedostossa.

#### **3.2.2 Kentät**

JSP-sivujen parametrien nimet on esitelty kuhunkin sivuun liittyvässä taulukossa. Parametreja on kahta tyyppiä. Parametri tietoa esitettäessä tarkoittaa parametrin nimeä, jolla saadaan esimerkiksi sopimuksen käyttöliittymässä esitettävä nimi:

*<%= request.getParameter("contract\_name") %>* 

 Toinen parametrityyppi liittyy järjestelmän toimintoihin. Tähän parametriluokkaan kuuluvat toimintolinkkeihin generoitavat parametrit, kuten toiminnon identifioiva ns. action-parametri ja kyseisen toiminnon suorittamiseen tarvittavat mahdolliset muut parametrit:

> *<a href="ActionController?action= <%=actionParameters.VIEW\_CONTRACT\_DETAILS %>& contract\_id=<%= request.getParameter("contract\_id") %> Sopimus 1</a>*

JSP-sivujen nimeäminen ja kuhunkin toimintoon liittyvä seuraavaksi kutsuttava sivu käy ilmi oheisesta näyttötilakaaviosta (Kuva 5).

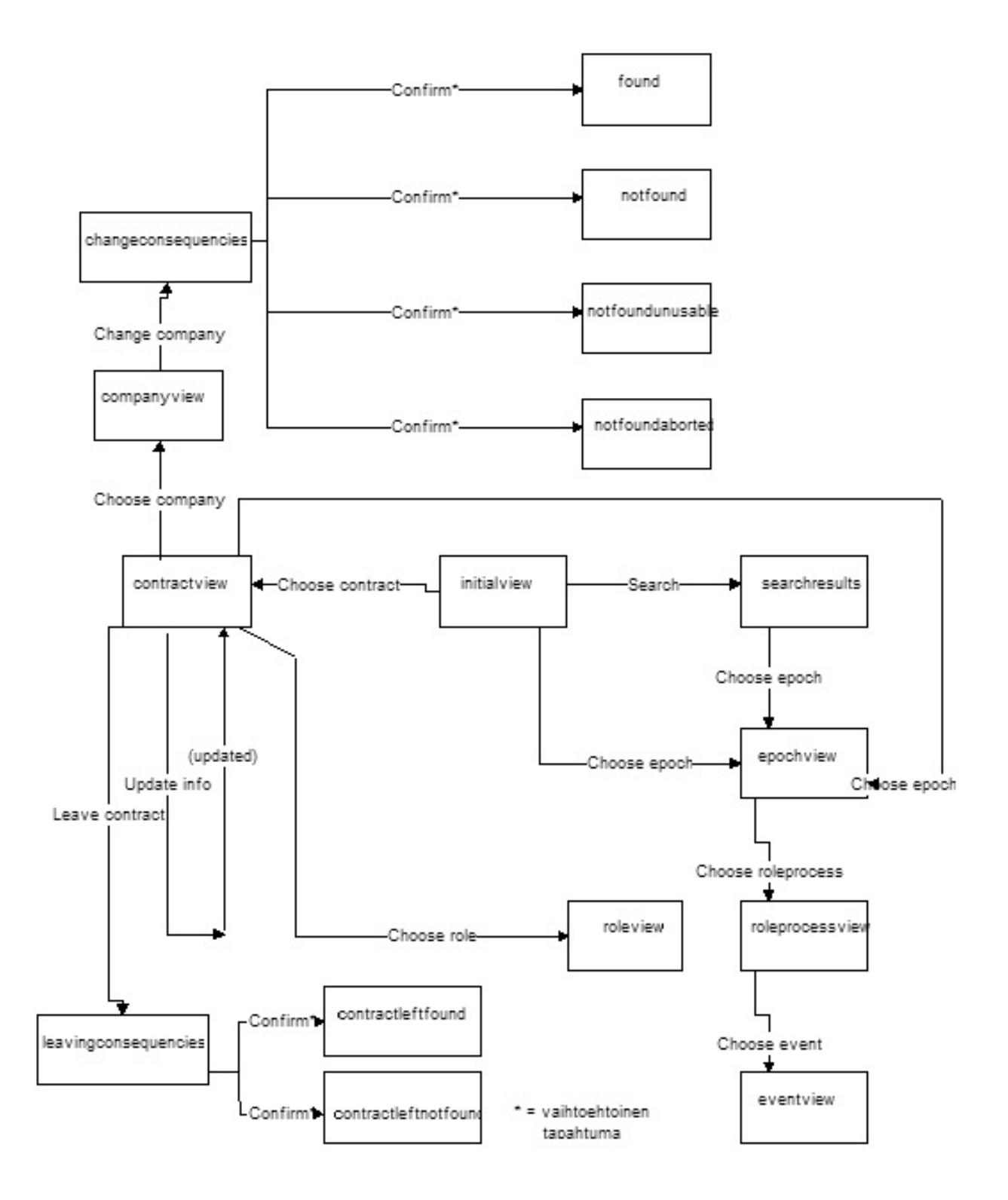

Kuva 5: Näyttötilakaavio

# **Sidemenu.jsp**

Sidemenu.jsp sisällytetään jokaiseen näkymään JSP-sivukohtaisesti include page –tagilla.

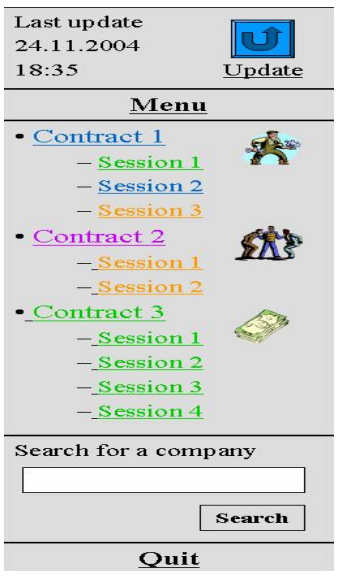

Kuva 6: Navigointivalikko

| <b>Kenttä</b>          | <b>Parametrin</b><br>nimi tietoa<br>esitettäessä | <b>Toimintoparametr</b><br>i<br>(action) | <b>Toiminnon parametrit</b>                | <b>Huomautukse</b><br>t                                                           |
|------------------------|--------------------------------------------------|------------------------------------------|--------------------------------------------|-----------------------------------------------------------------------------------|
| Update-<br>linkki      |                                                  | initiate_session                         |                                            | Tämä<br>suoritetaan<br>myös esim.<br>järjestelmän<br>käynnistyksen<br>yhteydessä. |
| Contract-<br>linkki    | contract_nam<br>e                                | choose_contract                          | contract_id<br>(ContractContent.contractID |                                                                                   |
| Session-<br>linkki     | session_name                                     | choose_session                           | session_id<br>(ContractSession.sessionID)  |                                                                                   |
| Search for<br>$\rm{a}$ |                                                  | search_company                           | company_identifier                         | Tämän<br>parametrin                                                               |

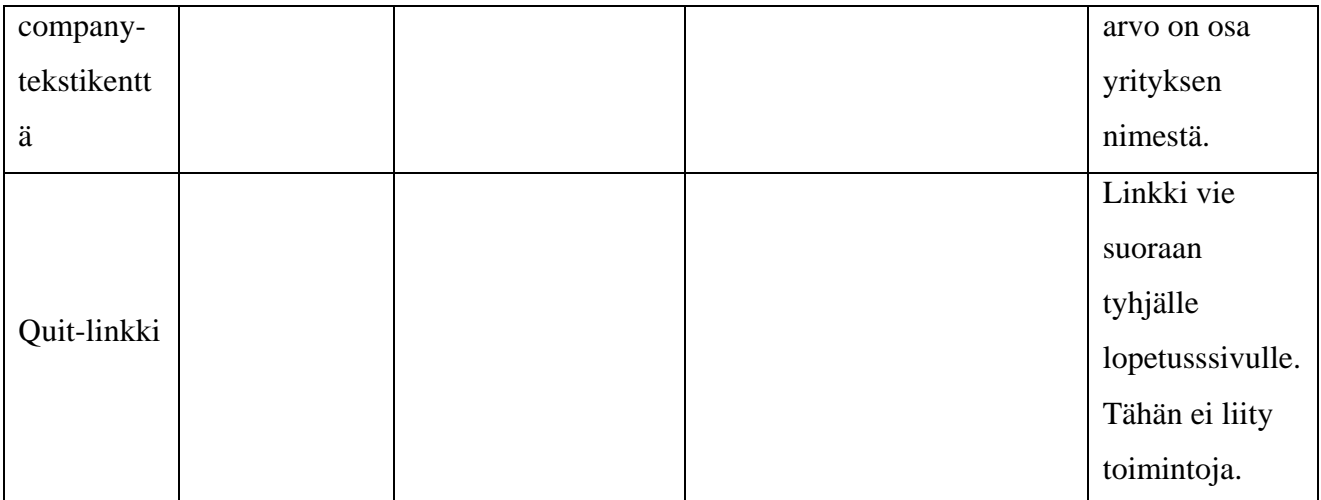

Taulukko 1: Navigointivalikon parametrit

# **Initialview.jsp**

## Existing contracts

- · Contract 1, established
- short description
- startDate and (possible) endDate
- · Contract 2, in-negotiation
- short description
- startDate and (possible) endDate
- · Contract 3, terminated
- short description
- startDate and (possible) endDate

#### Kuva 7: Perusnäyttö

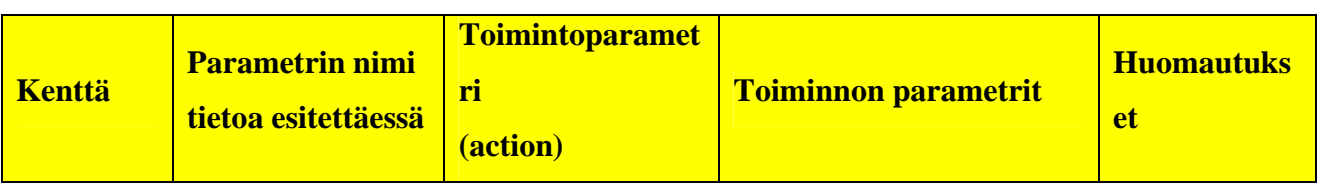

TAB

SAP

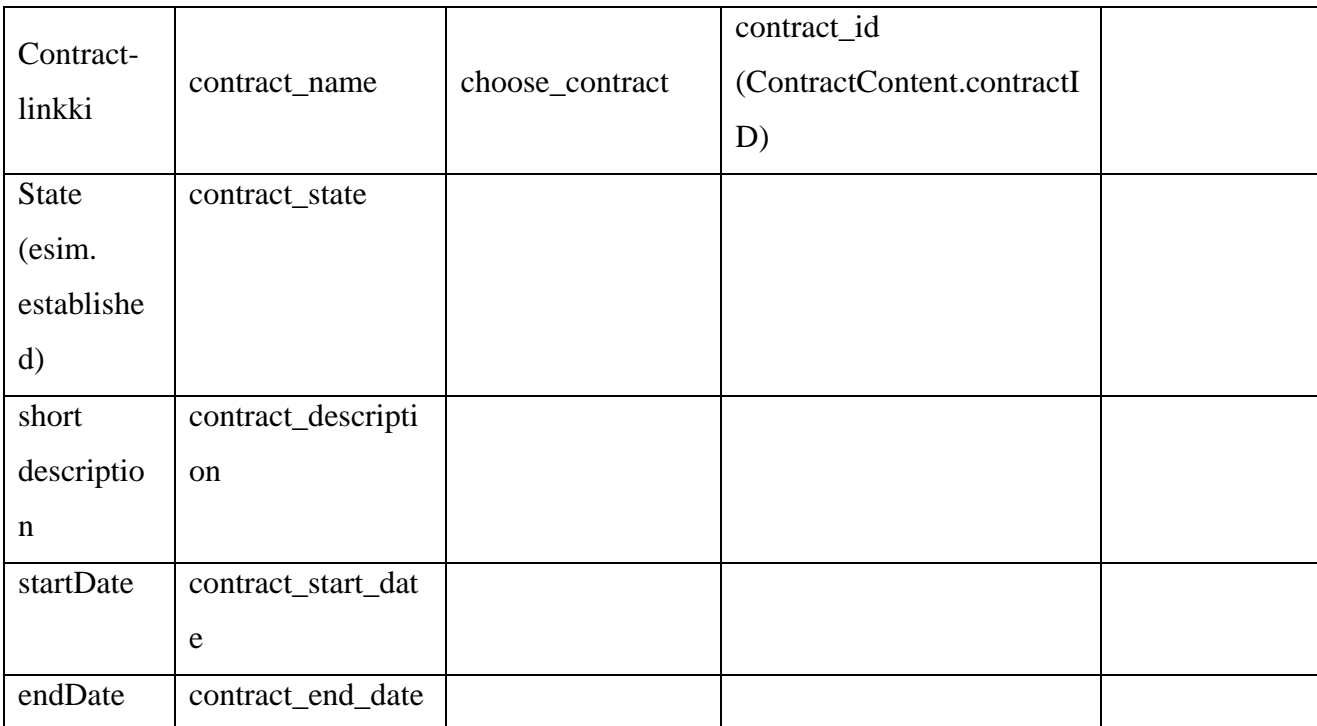

Taulukko 2: Perusnäytön parametrit

# **Contractview.jsp**

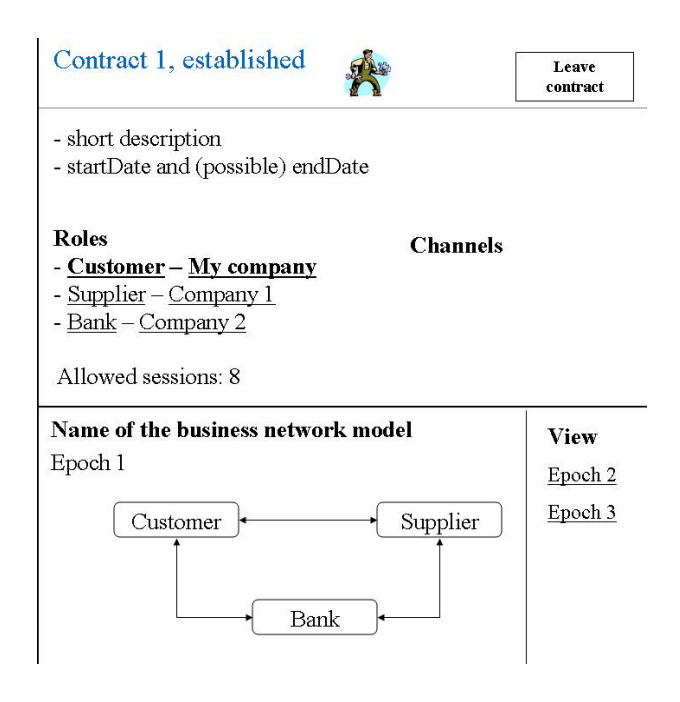

Kuva 8: Sopimuksen tiedot -näyttö

Näytössä esiintyvä kuva verkoston rakenteesta Epoch-linkkeineen sijaitsee erillisessä kehyksessä. Kyseiseen osaan liittyvät toiminnot parametreineen on kuvattu networkimage.jsp-luvussa, joten niitä ei käsitellä muiden näyttöjen yhteydesä.

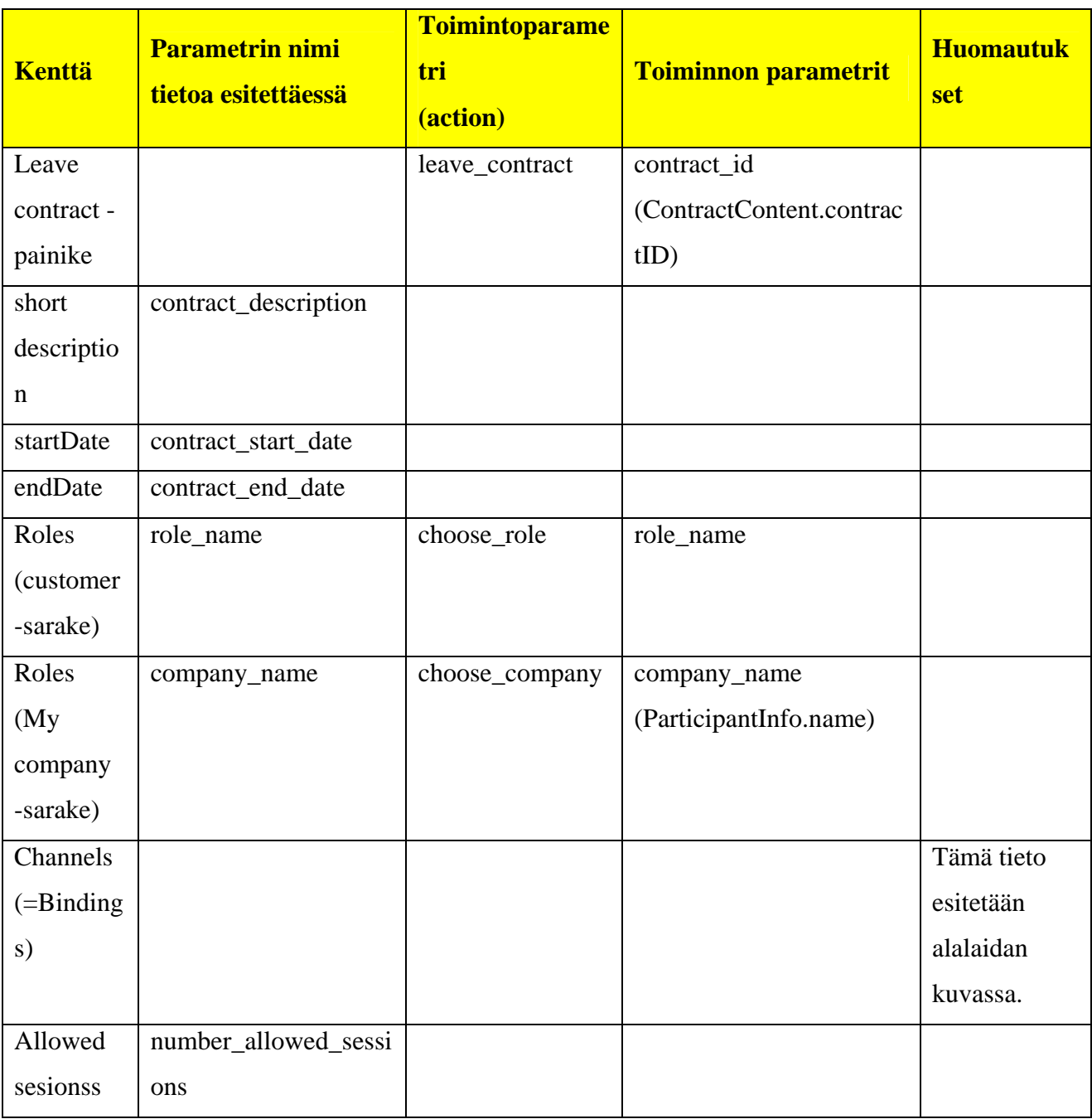

Taulukko 3: Sopimuksen tiedot –näytön parametrit

# **Companyview.jsp**

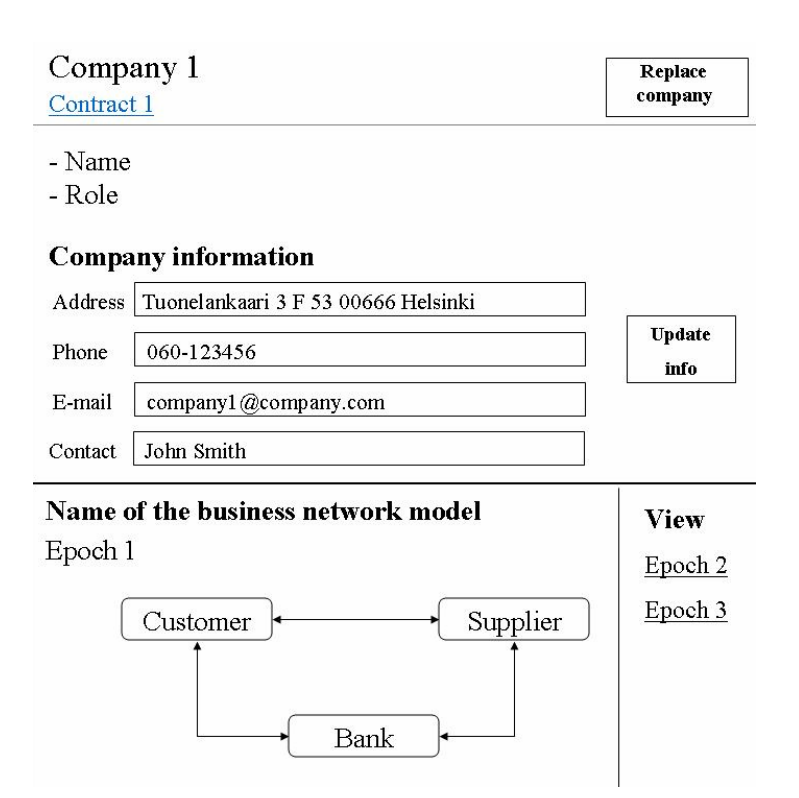

### Kuva 9: Yrityksen tiedot -näyttö

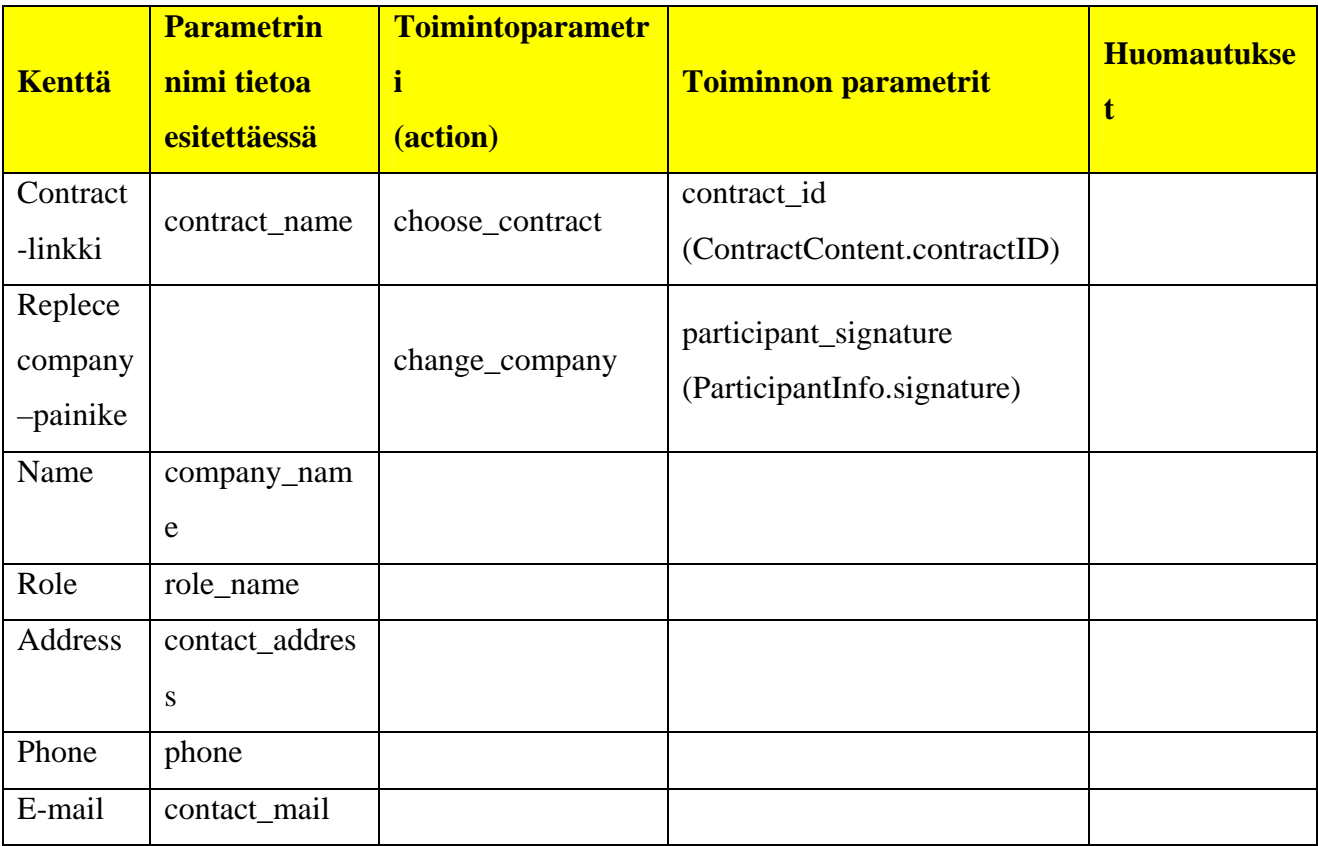

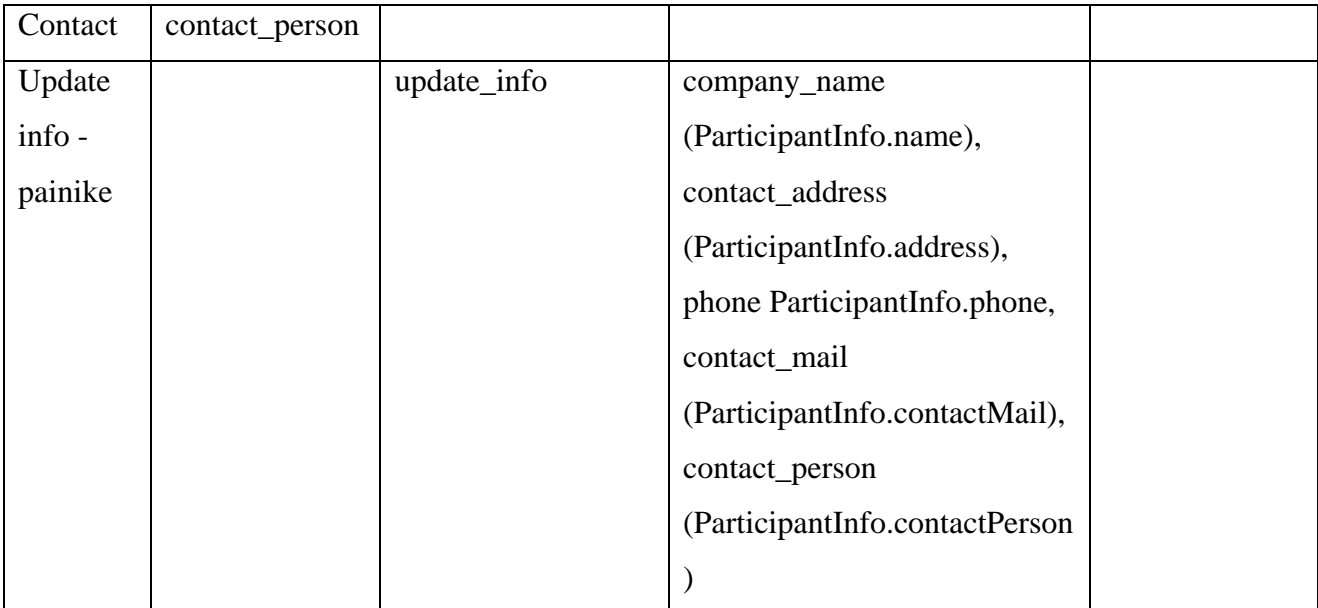

Taulukko 4: Yrityksen tiedot –näytön parametrit

# **Changeconsequencies.jsp**

### Company 1 replace consequencies Contract 1

- list of roleprocesses terminated per each session

- name of the roleprocess
- other participants
- description
- list of recovery processes
	- name of the recovery process
	- other participants
	- description

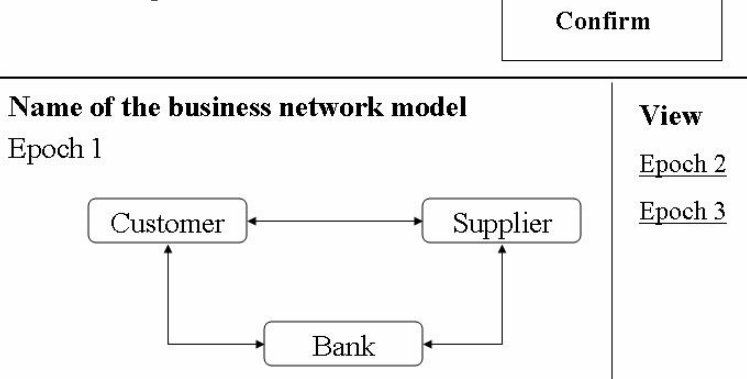

Kuva 10: Osallistujan vaihtamisen seuraukset -näyttö

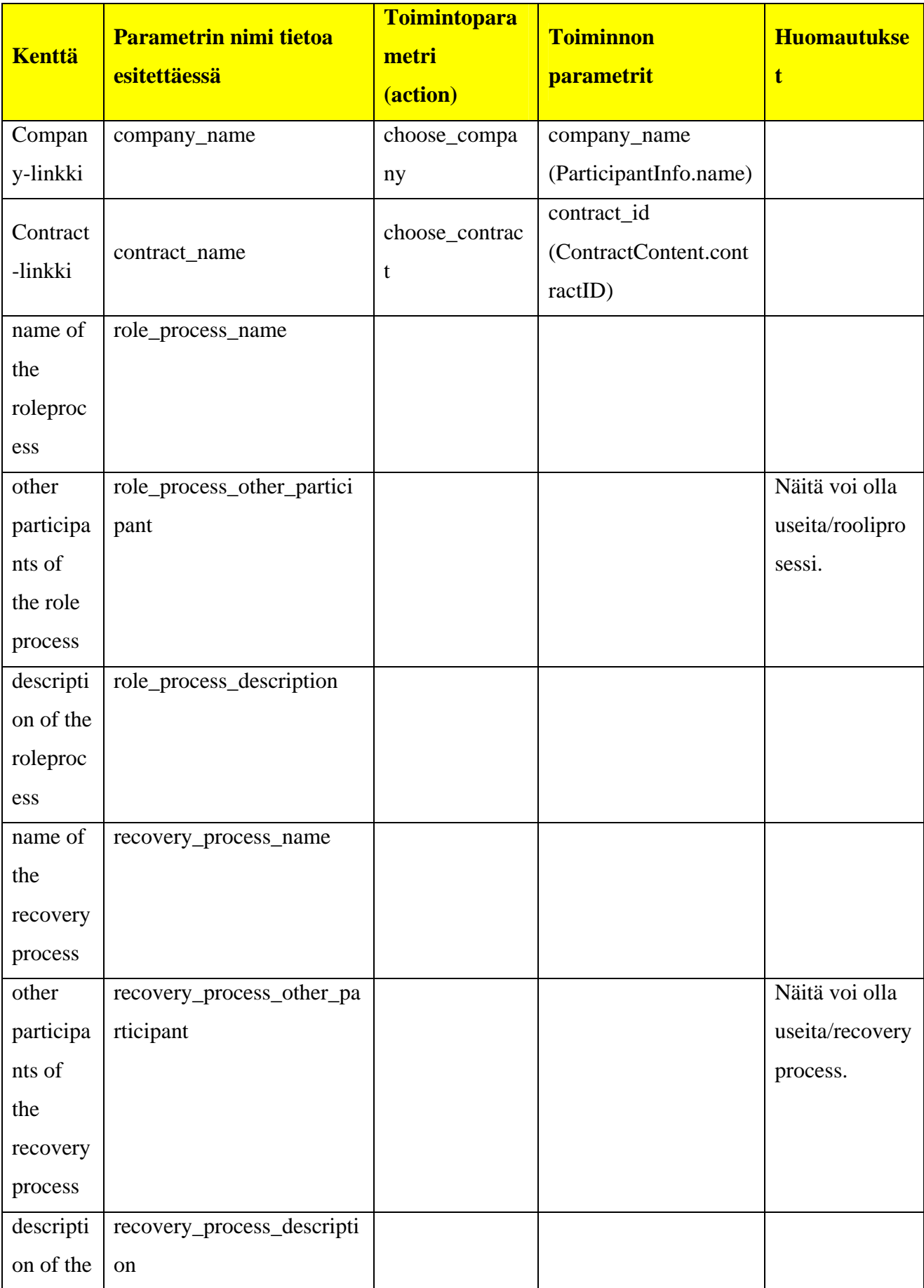

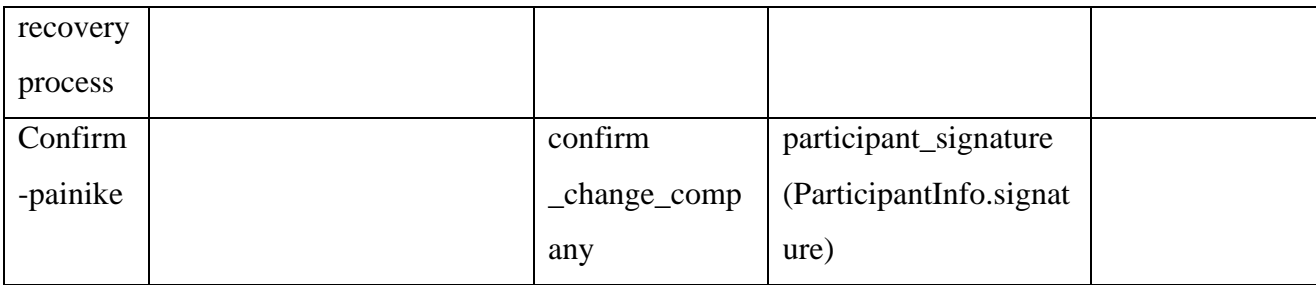

Taulukko 5: Sivun parametrit

# **Changereport.jsp**

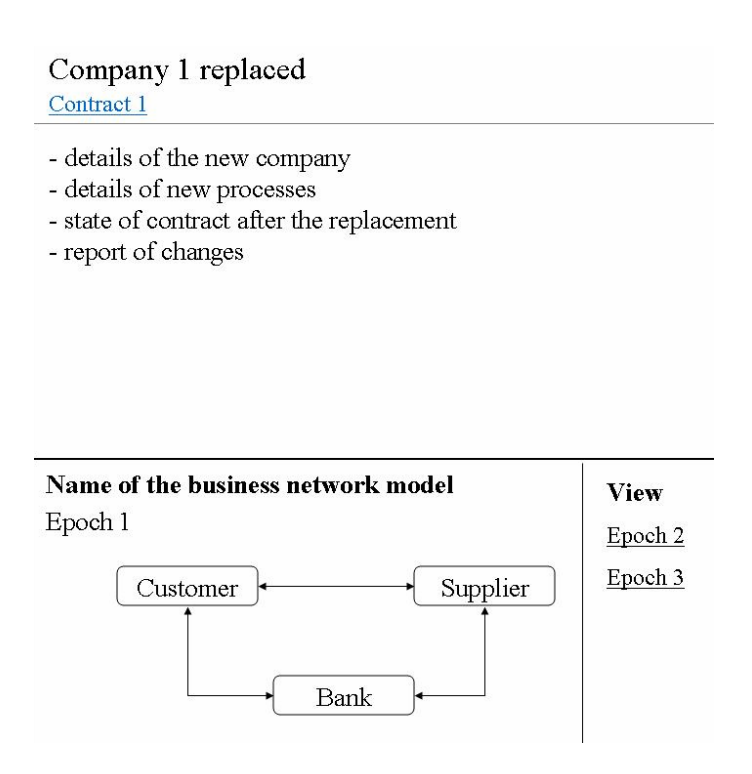

Kuva 11: Raportti osallistujan vaihtamisesta

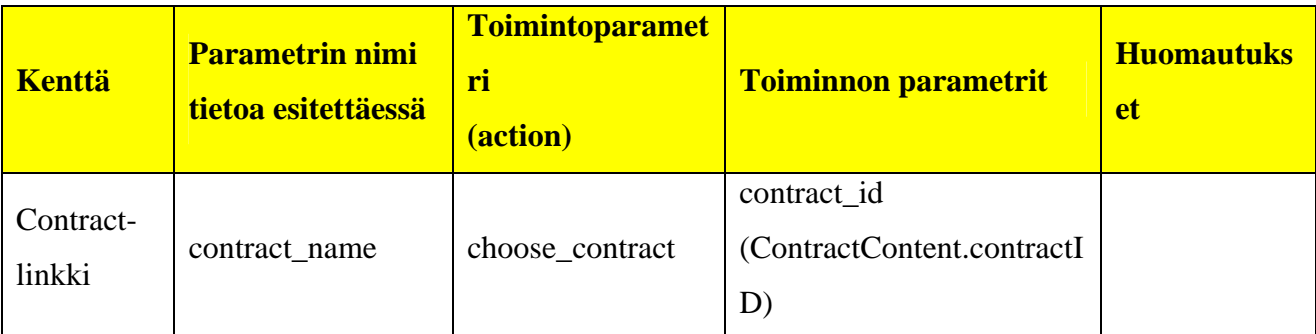

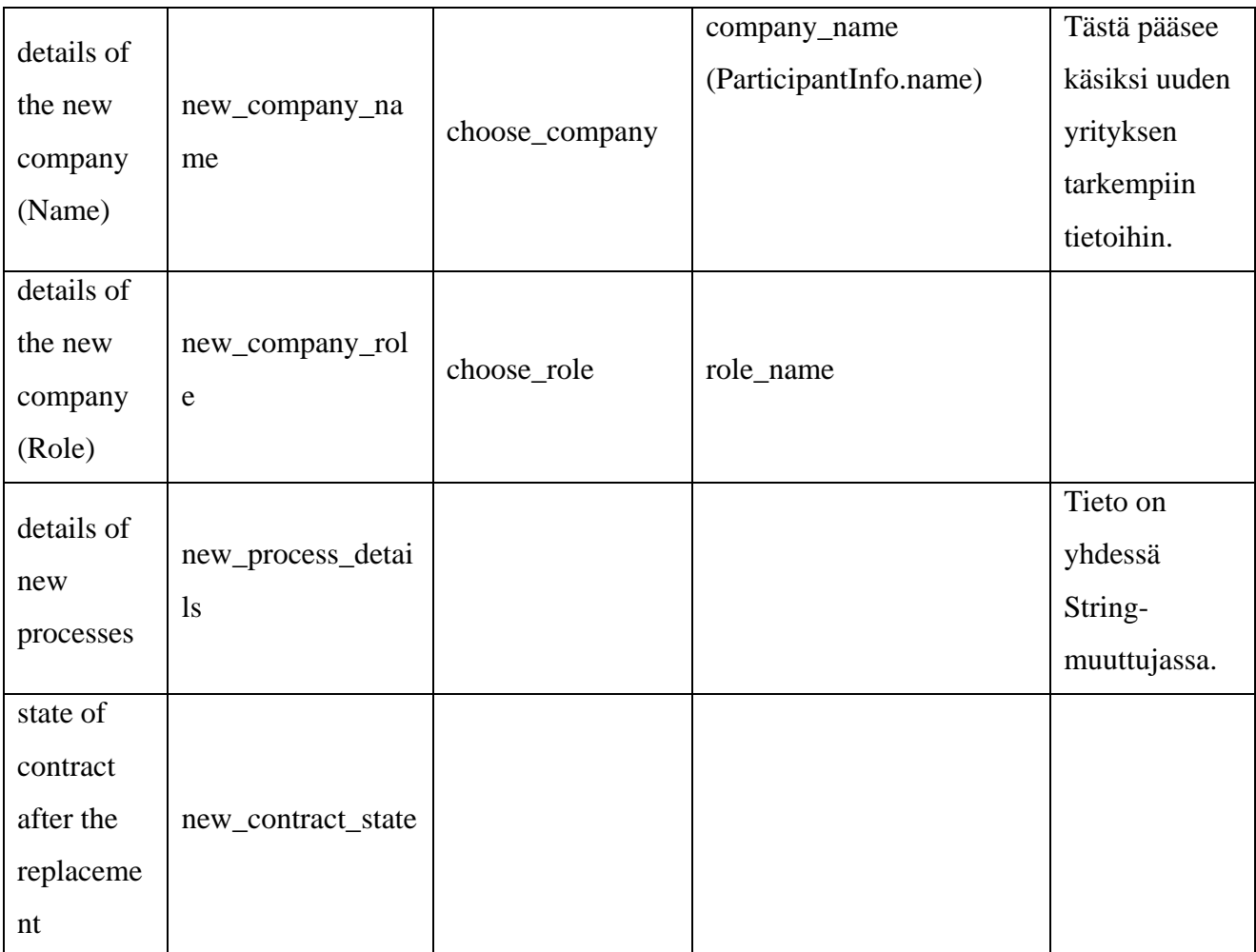

Taulukko 6: Sivun parametrit

# **Leavingconsequencies.jsp**

### Contract 1 leaving consequencies

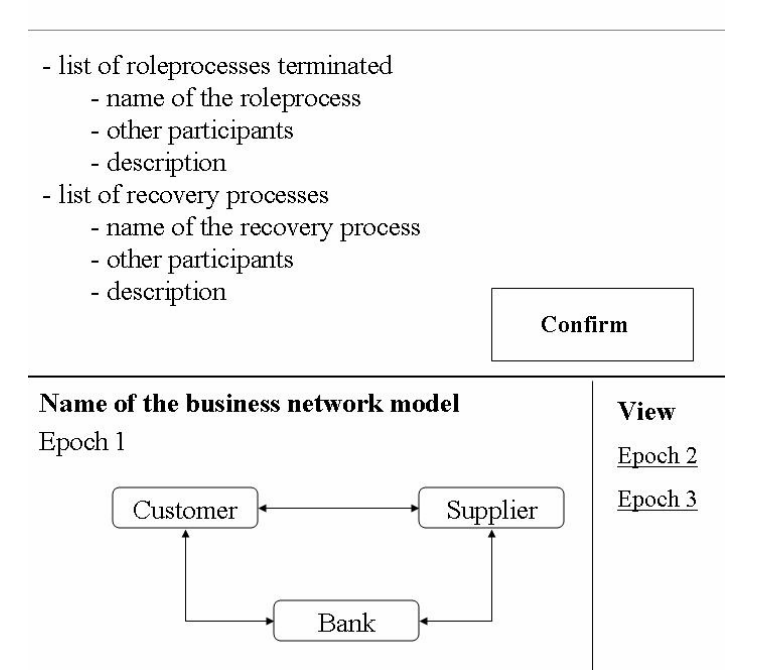

Kuva 12: Sopimuksesta lähtemisen seuraukset -näyttö

Näkymän tietosisältö on sama kuin changeconsequencies.jsp-sivulla. Vain Confirm-painikkeen parametrit eroavat näkymien välillä. Ne on kuvattu taulukossa.

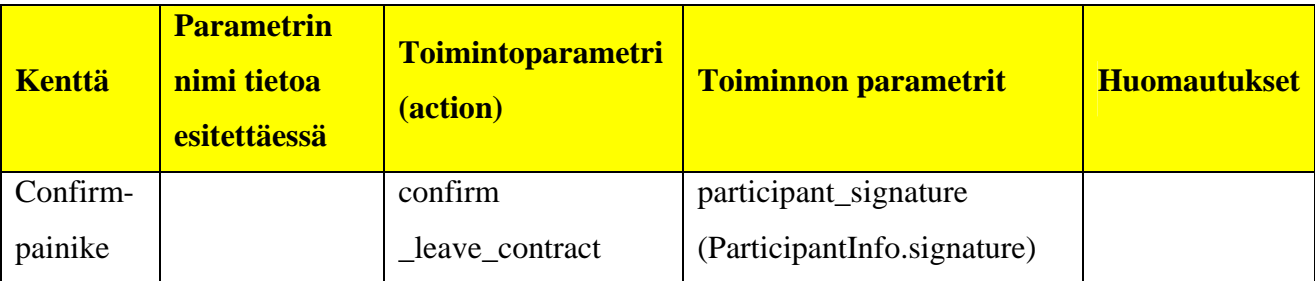

Taulukko 7: Sivun parametrit

# **Leavingreport.jsp**

### Contract 1 left

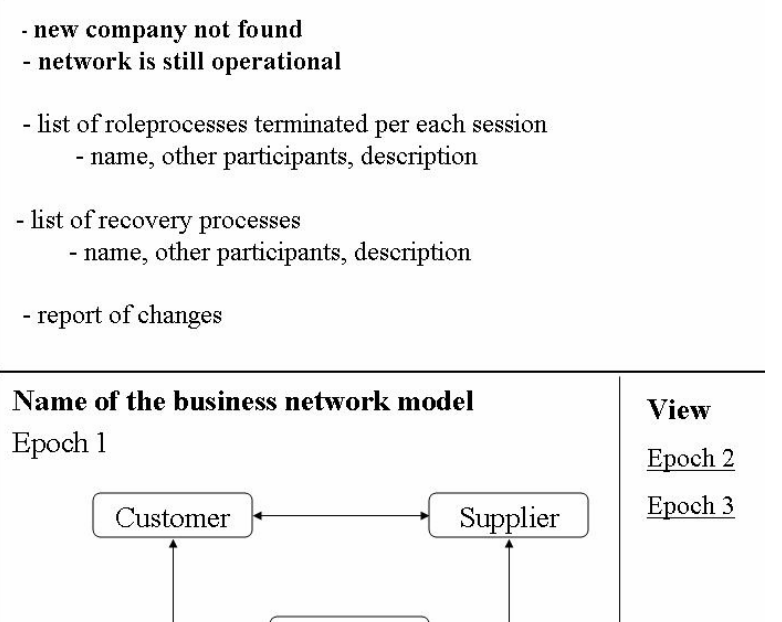

Kuva 13: Raporrti sopimuksesta lähtemisestä

Bank

Tietosisältö on pääosin sama kuin changereport.jsp-sivulla. Poikkeavat osat on listattu taulukossa.

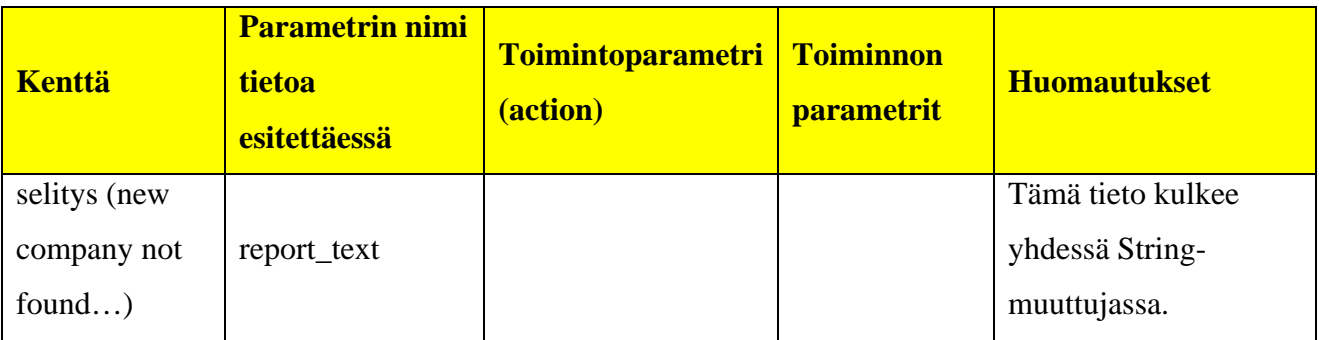

Taulukko 8: Sivun parametrit

# **Roleview.jsp**

### **Kuva lisätään.**

Kuva 14: Roolinäkymä

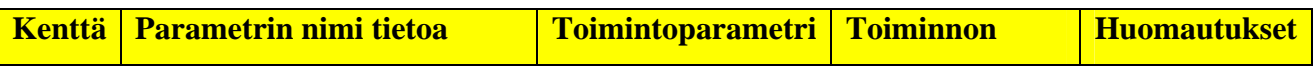

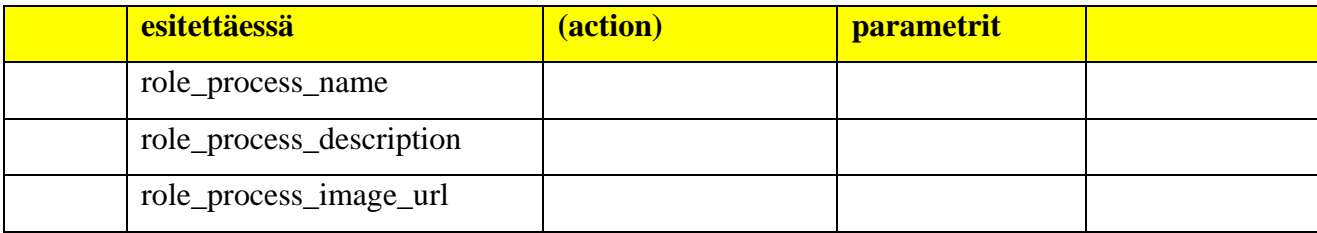

Taulukko 9: Sivun parametrit

# **Searchresults.jsp**

Search results • Company 1 - Contract 1, established -Session 1 - Session 2 - Session 3 - Contract 3, terminated - Session 1 - Session 2

Kuva 15: Yrityshaun tulokset

| <b>Kenttä</b>       | <b>Parametrin</b><br>nimi tietoa<br>esitettäessä | <b>Toimintoparametr</b><br>(action) | <b>Toiminnon parametrit</b>                 | <b>Huomautukse</b> |
|---------------------|--------------------------------------------------|-------------------------------------|---------------------------------------------|--------------------|
| Company             | company_nam                                      | choose_company                      | company_name                                |                    |
| -linkki             | e                                                |                                     | (ParticipantInfo.name)                      |                    |
| Contract-<br>linkki | contract name                                    | choose contract                     | contract id<br>(ContractContent.contractID) |                    |
| Session-<br>linkki  | session_name                                     | choose_session                      | session id<br>(ContractSession.sessionID)   |                    |

Taulukko 10: Sivun parametrit

# **Sessionview.jsp**

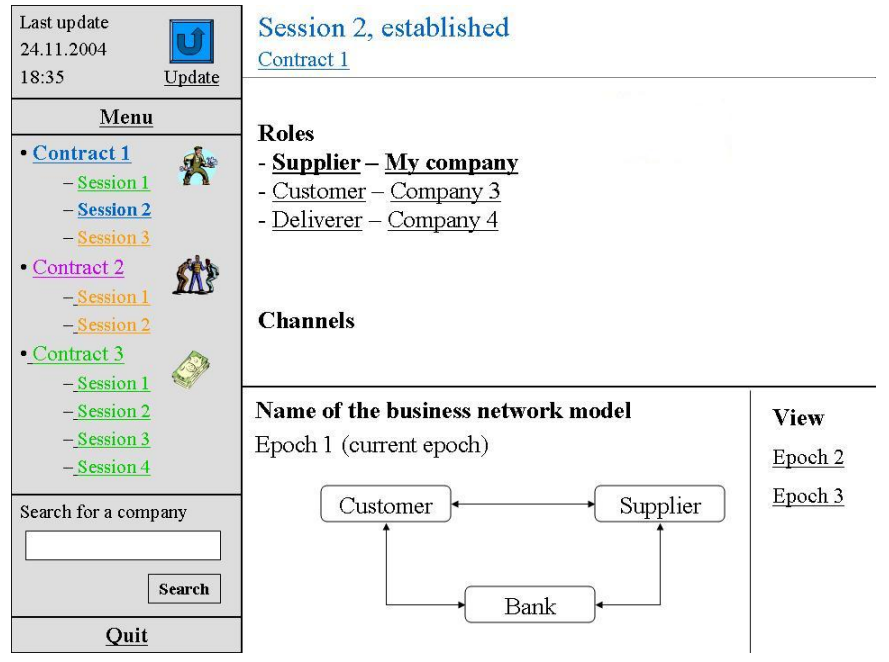

Kuva 16: Sessionäyttö

| <b>Kenttä</b>                                     | <b>Parametrin</b><br>nimi tietoa<br>esitettäessä | <b>Toimintoparametr</b><br>i<br>(action) | <b>Toiminnon parametrit</b>                 | <b>Huomautukse</b> |
|---------------------------------------------------|--------------------------------------------------|------------------------------------------|---------------------------------------------|--------------------|
| Session                                           | session_name                                     |                                          |                                             |                    |
| Tila (esim.<br>established<br>Contract-<br>linkki | session_state<br>contract_name                   | choose_contract                          | contract_id<br>(ContractContent.contractID) |                    |
|                                                   |                                                  |                                          |                                             |                    |
| Roles<br>(supplier-<br>sarake)                    | role_name                                        | choose_role                              | role_name                                   |                    |
| Roles (My                                         | company_nam                                      | choose_company                           | company_name                                |                    |

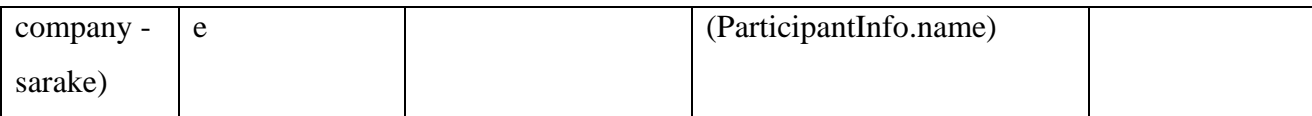

Taulukko 11: Sivun parametrit

# **Roleprocessview.jsp**

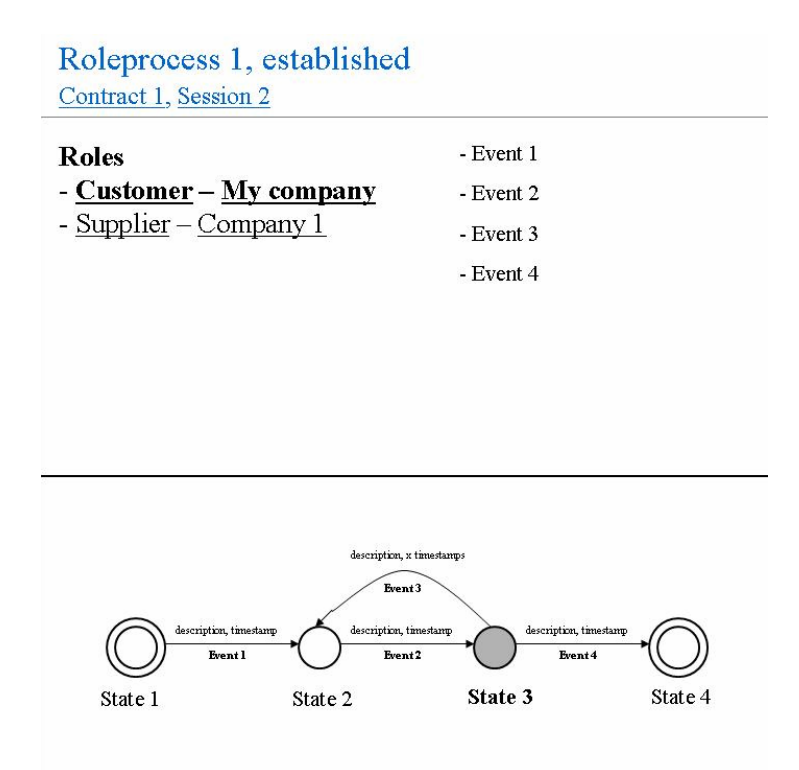

Kuva 17: Rooliprosessinäkymä

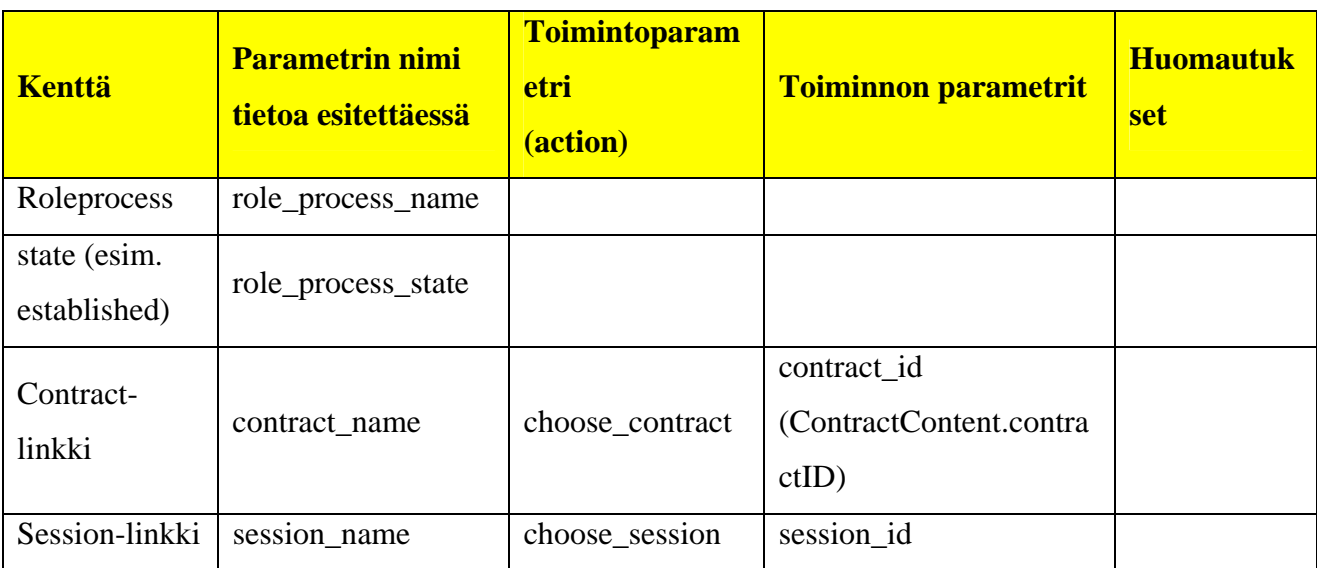

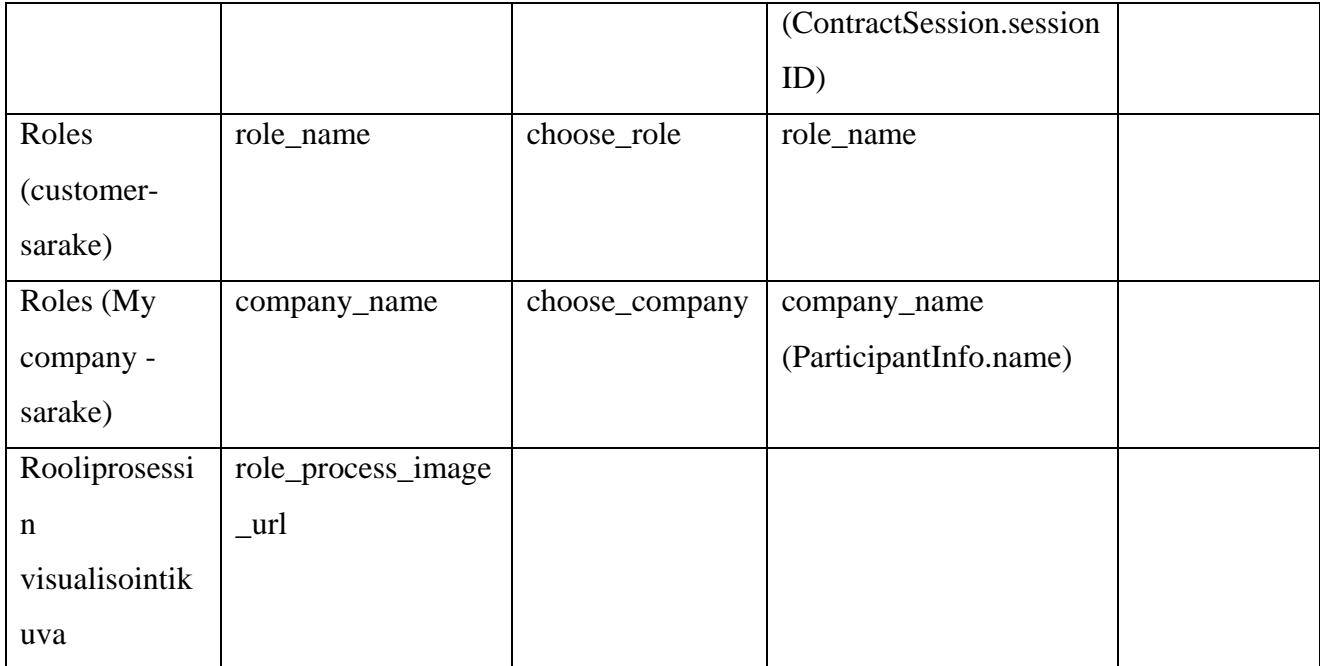

Taulukko 12: Sivun parametrit

# **networkimage.jsp**

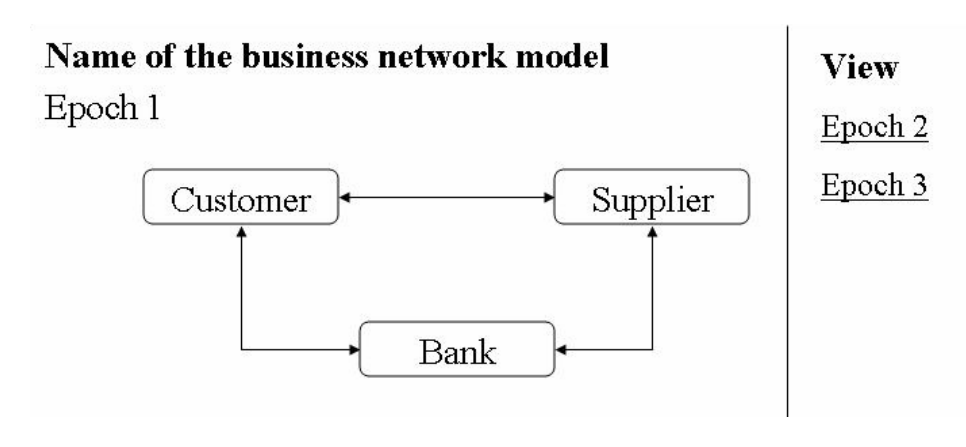

Kuva 18: Verkoston rakennetta esittävä kuva

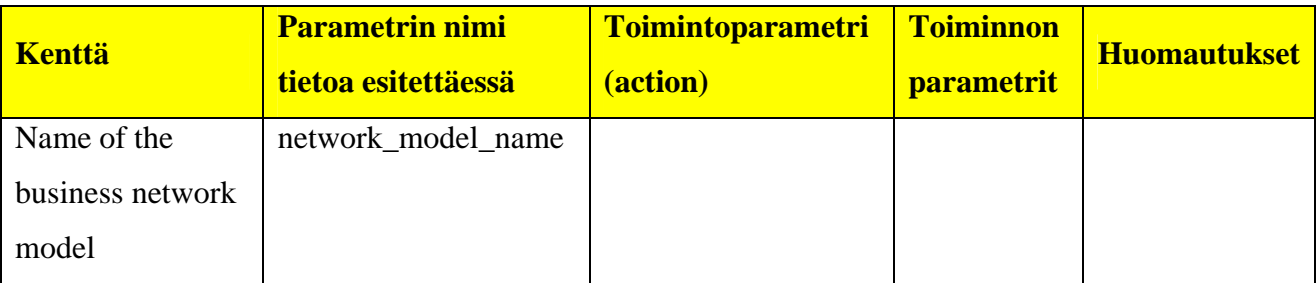

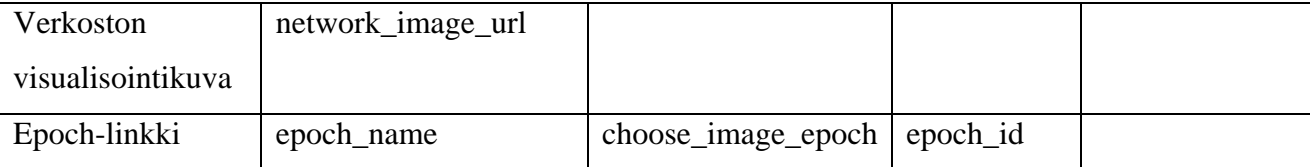

Taulukko 13: Sivun parametrit

# **4 Luokat ja rajapinnat**

Tässä luvussa esitellään toteutettavan järjestelmän sisäiset rajapinnat ja niihin liittyvät pakkaukset ja luokat.

### *4.1 Actioncontroller-pakkaus*

Pakkaus sisältää luokat, joita käytetään JSP-sivujen kutsujen tulkintaan.

### **4.1.1 ActionParameters**

ActionParameters-luokka sisältää listauksen kaikista järjestelmän toimintoparametreista. Luokkaa käyttävät sekä JSP-sivut, että ActionController-luokka.

### **4.1.2 ActionController**

ActionController on Java Servlet –luokka. Se ottaa vastaan JSP-sivujen parametrit ja tulkitsee mitä DataHandlerin rajapinnan metodia kunkin toiminnon yhteydessä kutsutaan. Toiminto selvitetään ActionParameters-luokan toimintoparametrien indeksien avulla käyttäen swith-case-lausetta.

ActionController purkaa DataHandler-kutsun paluuarvona saatavan Value Objectin kentät HttpRequest-olioon käyttäen setParameter-metodia. Tämän jälkeen luokka kutsuu toimintoa seuraavaa JSP-näkymää näyttötilakaavion (kuva 5) mukaisesti.

### *4.2 Datahandler-pakkaus*

Datahandler-pakkaukseen kuuluvat DataHandler-rajapinta apuluokkineen. Jokaista järjestelmän JSP-sivua kohden on yksi Value Object luokka, joka kapseloi kyseisen näkymän tietosisällön.

### **4.2.1 DataHandler.java**

DataHandler tarjoaa rajapintansa ActionController-luokan käyttöön järjestelmän toimintojen suorittamiseksi. Lisäksi DataHandler pitää kirjaa kulloinkin käyttöliittymässä käsiteltävänä olevasta sopimuksesta ja sessiosta.

Toimintoihin liittyvät keskeiset sekvenssit on kuvattu metodikohtaisissa sekvenssikaavioissa rajapintakuvauksen yhteydessä.

### **Rajapinta**

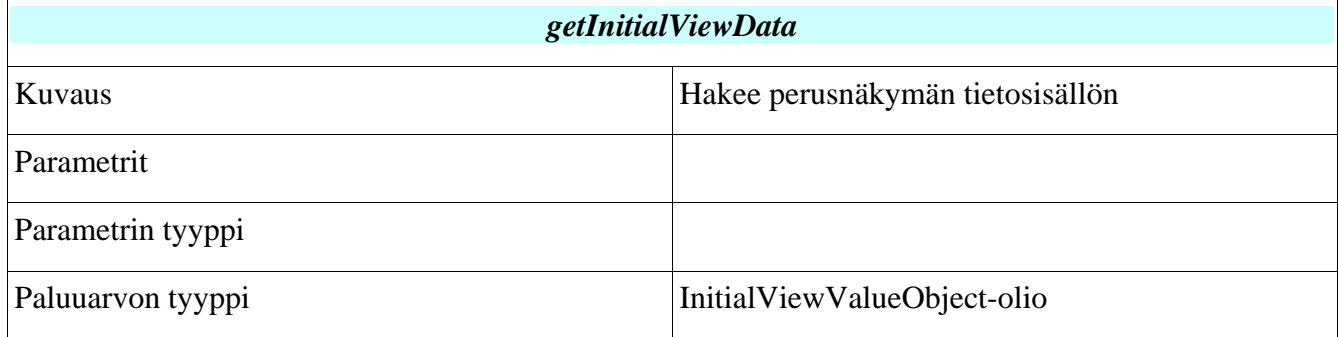

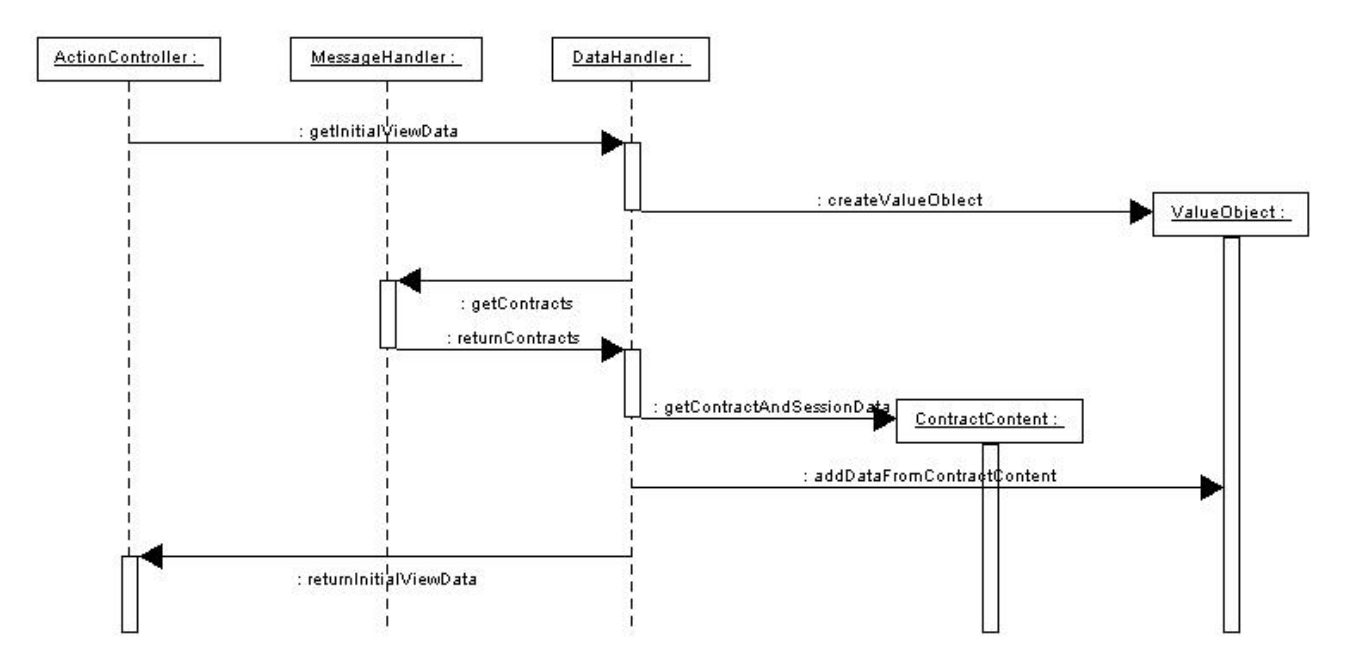

Kuva 19: Sekvenssikaavio, getInitialViewData

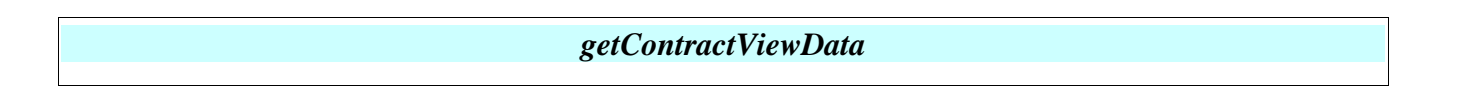

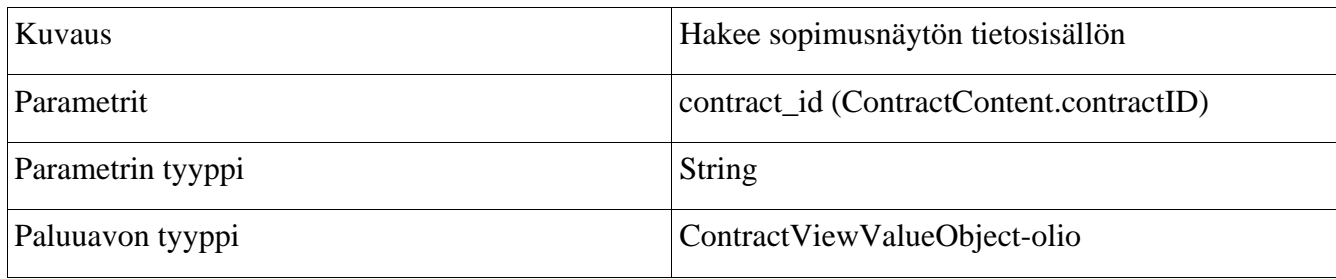

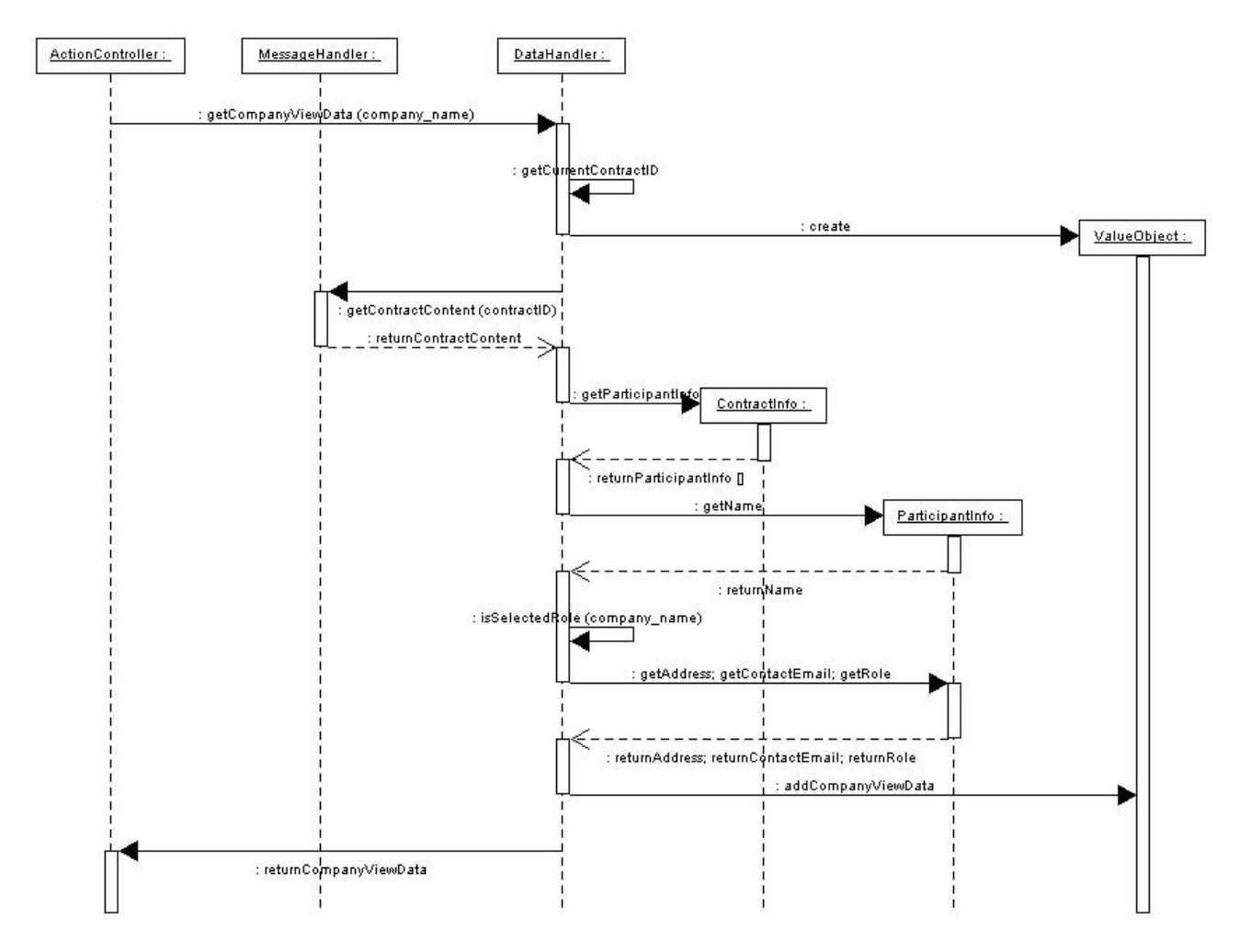

Kuva 20: Sekvenssikaavio, getContractViewData

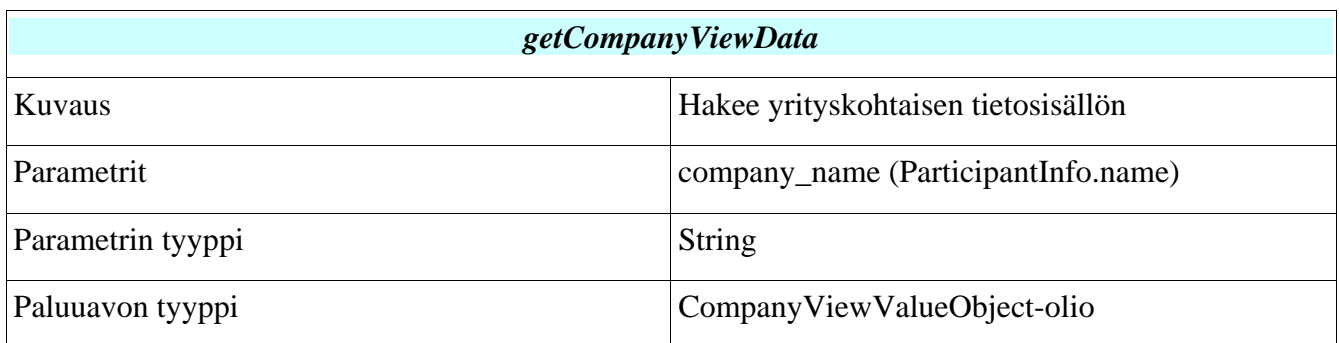

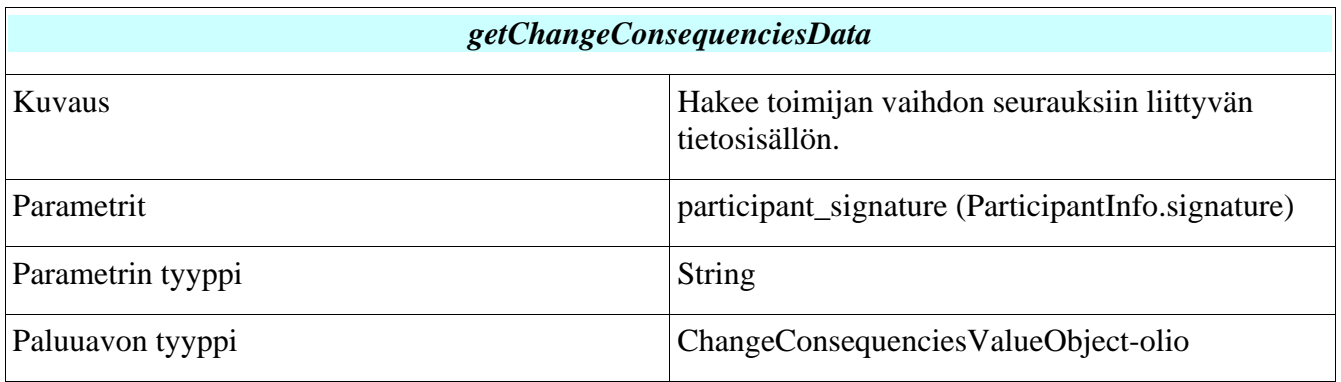

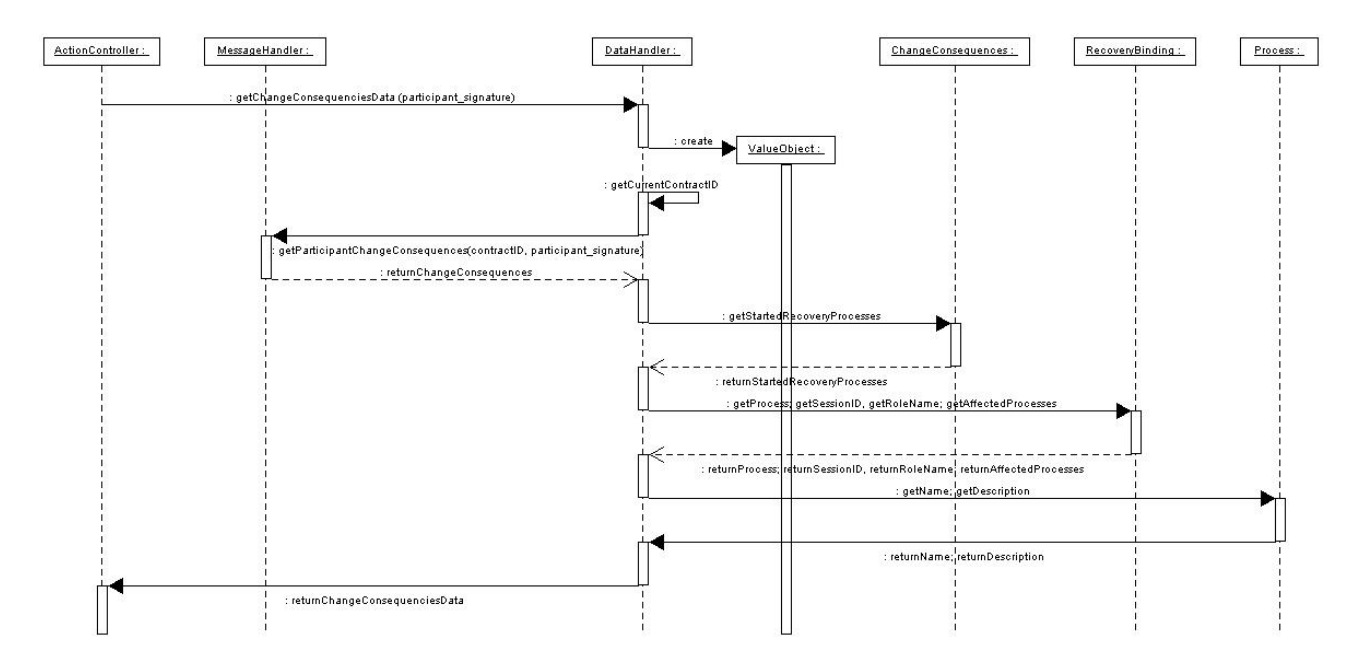

Kuva 21: Sekvenssikaavio, getChangeConsequenciesData

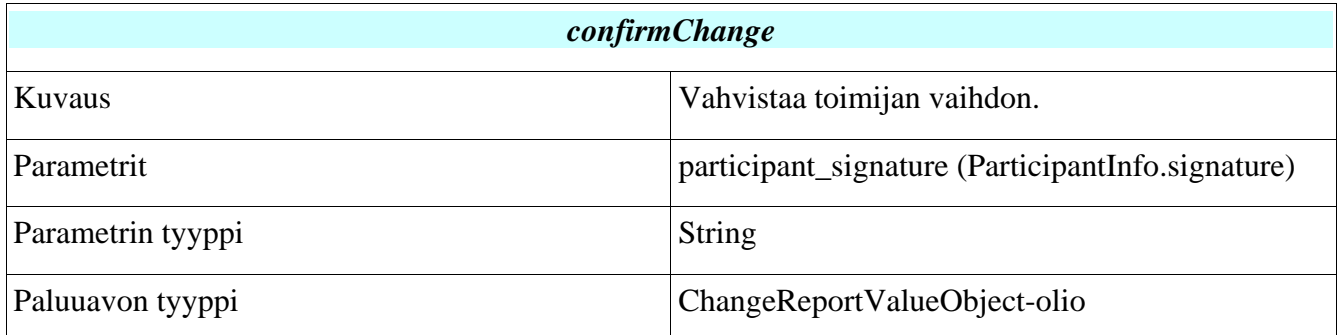

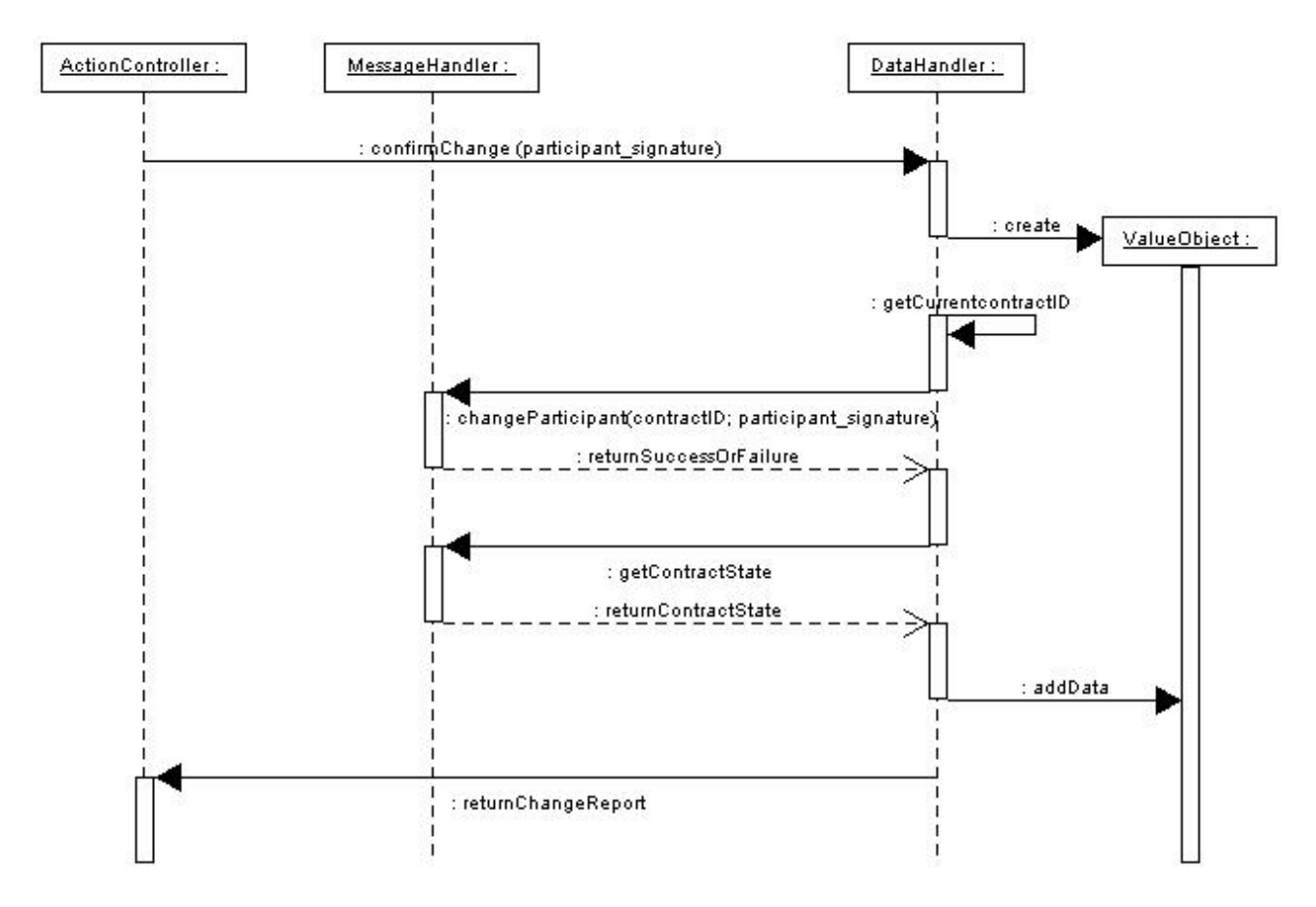

Kuva 22: Sekvenssikaavio, confirmChange

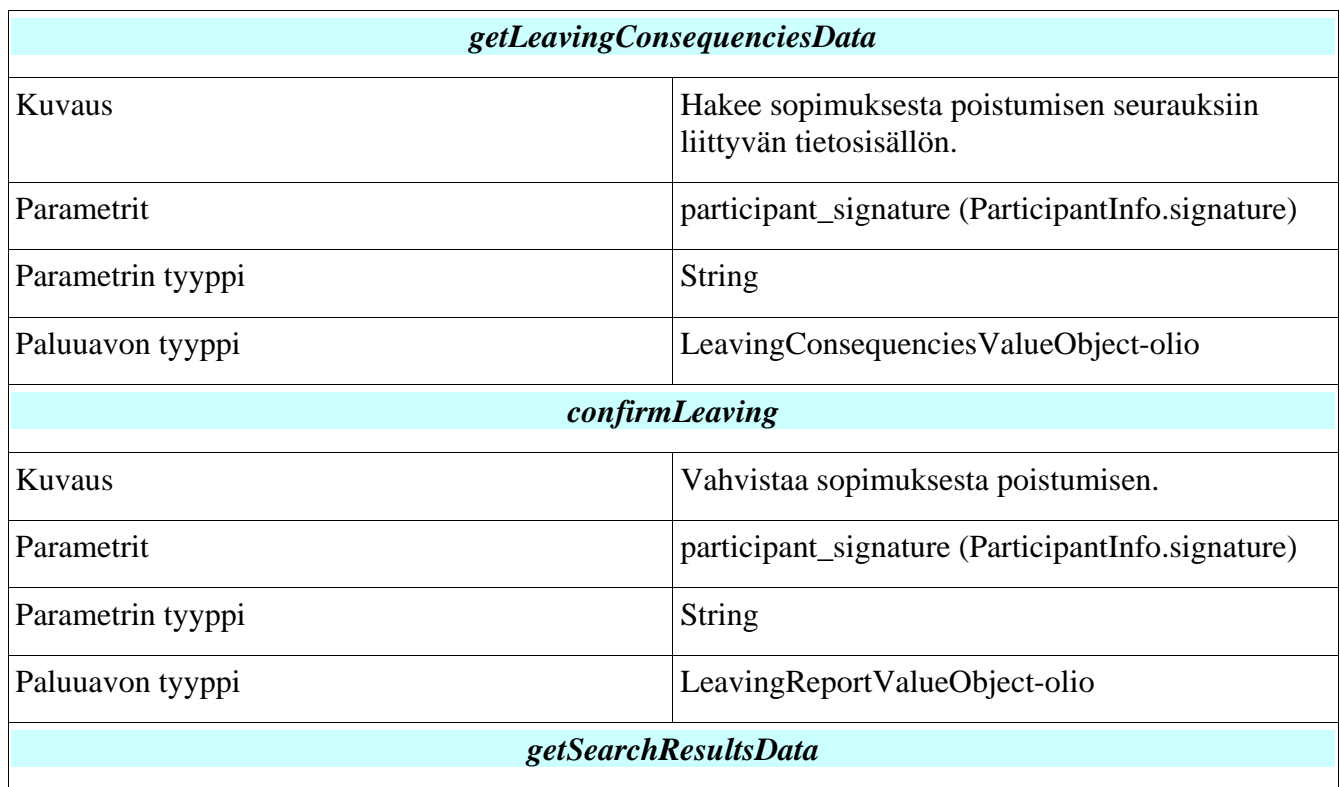

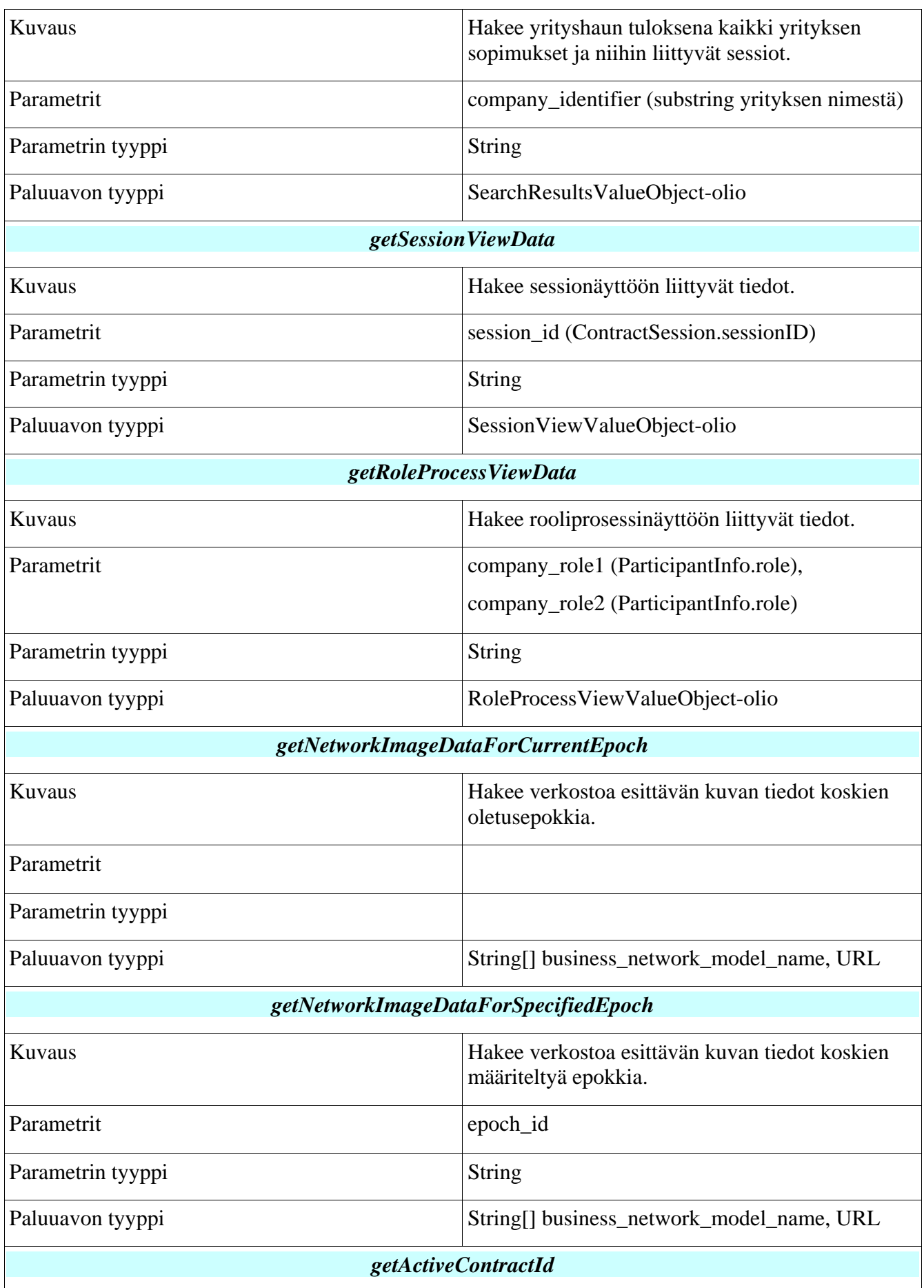

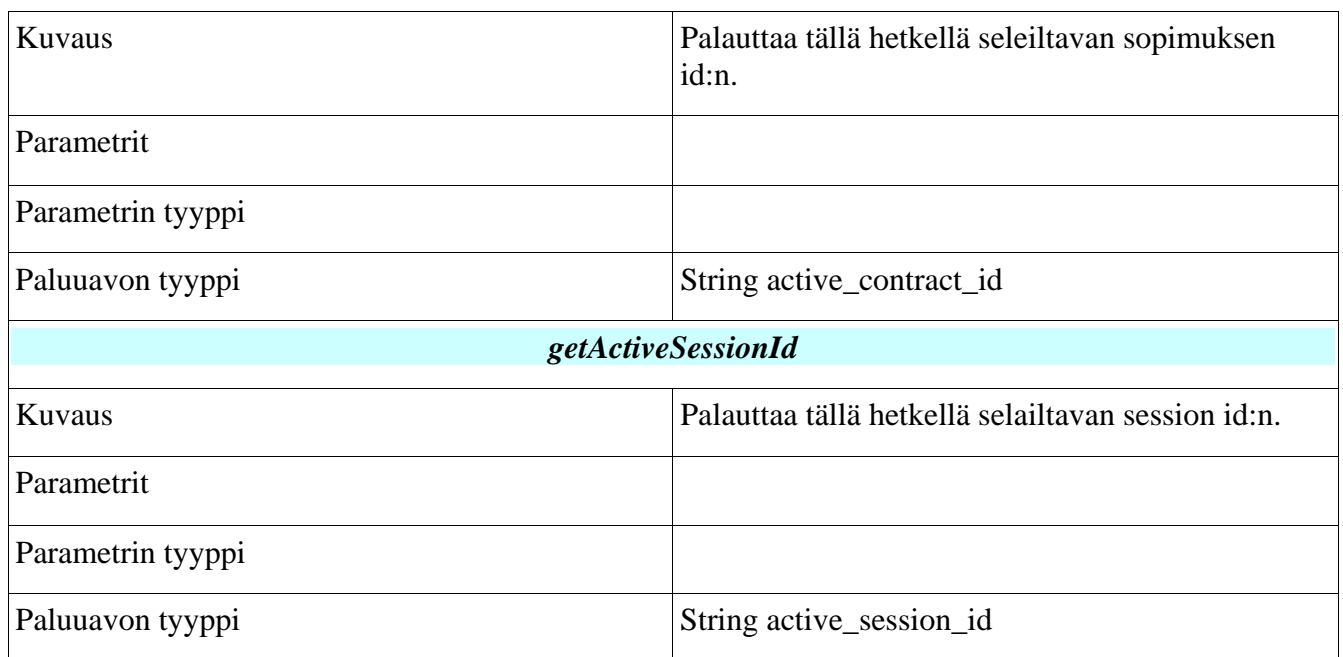

Metodeihin getSessionViewData ja getRoleProcessViewData liittyvät sekvenssit on kuvattu dokumentin liitteenä olevassa sekvenssikaaviossa [Gli04].

## *4.3 Messagehandler-pakkaus*

Messagehandler-pakkaukseen kuuluvat MessageHandler-rajapinta apuluokkineen.

Message Handler huolehtii kommunikaatiosta sopimusvarastojärjestelmään. Message Handlerin rajapinnan tarjoamat palvelut on tarkoitettu Data Handler -osajärjestelmän käyttöön. Seuraavassa esitellään rajapinnan tarjoamat palvelut, ja niiden tarvitsemat parametrit. Rajapinnan toteuttavan luokan tai luokkien yksityiskohtiin ei oteta tässä yhteydessä kantaa.

### **Rajapinta**

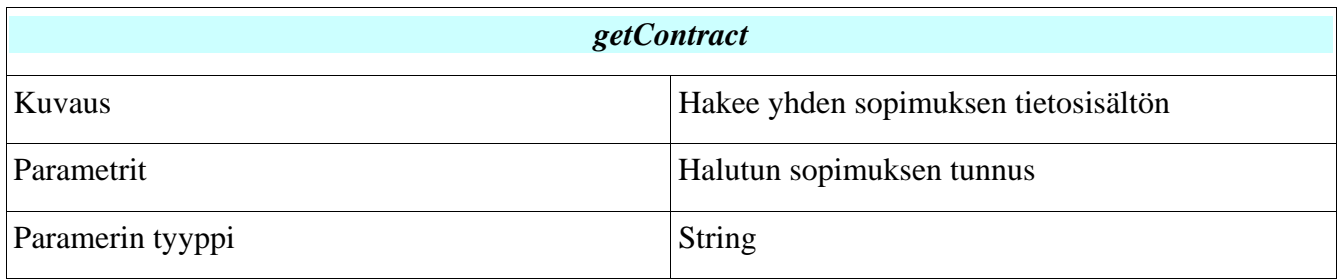

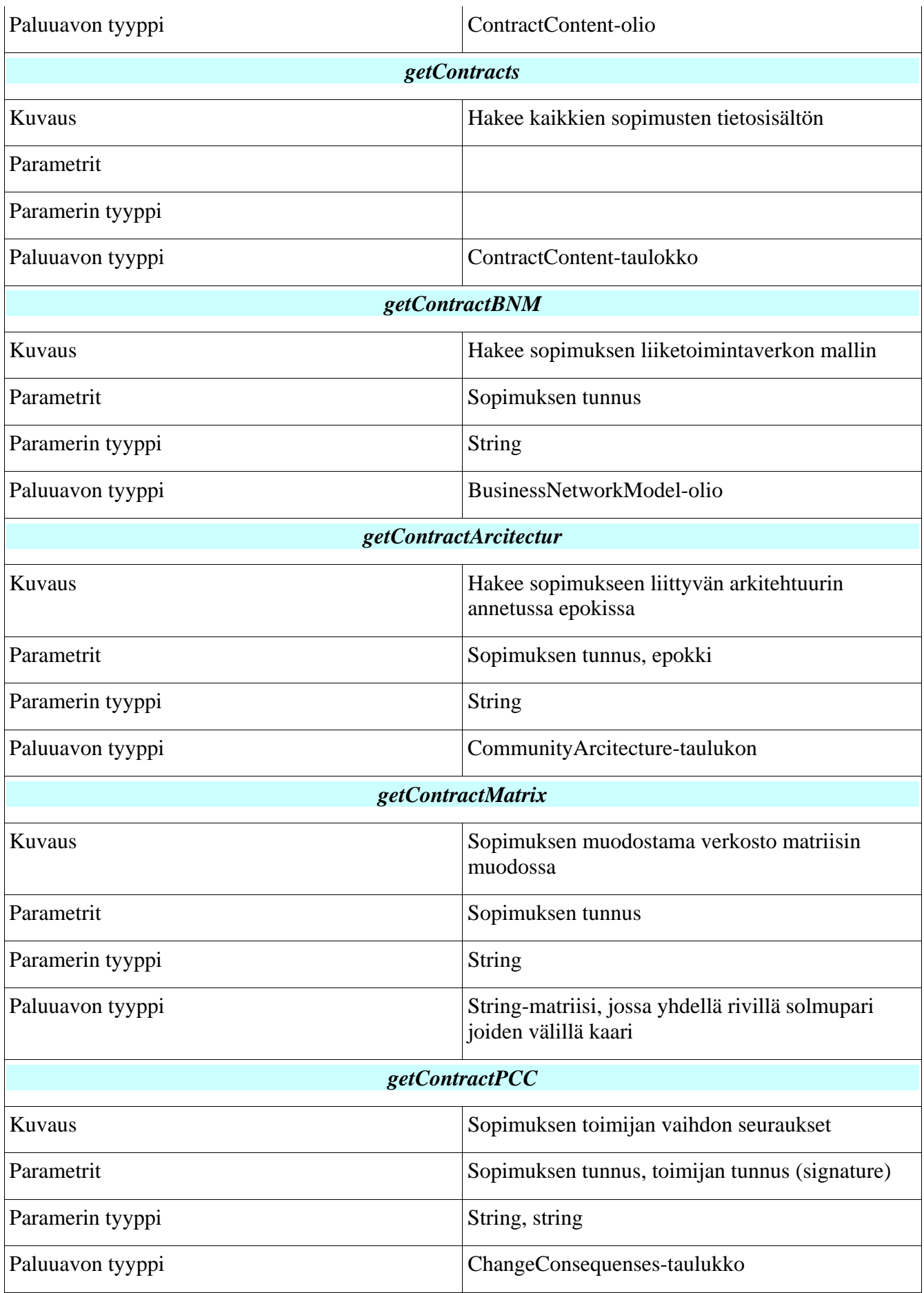

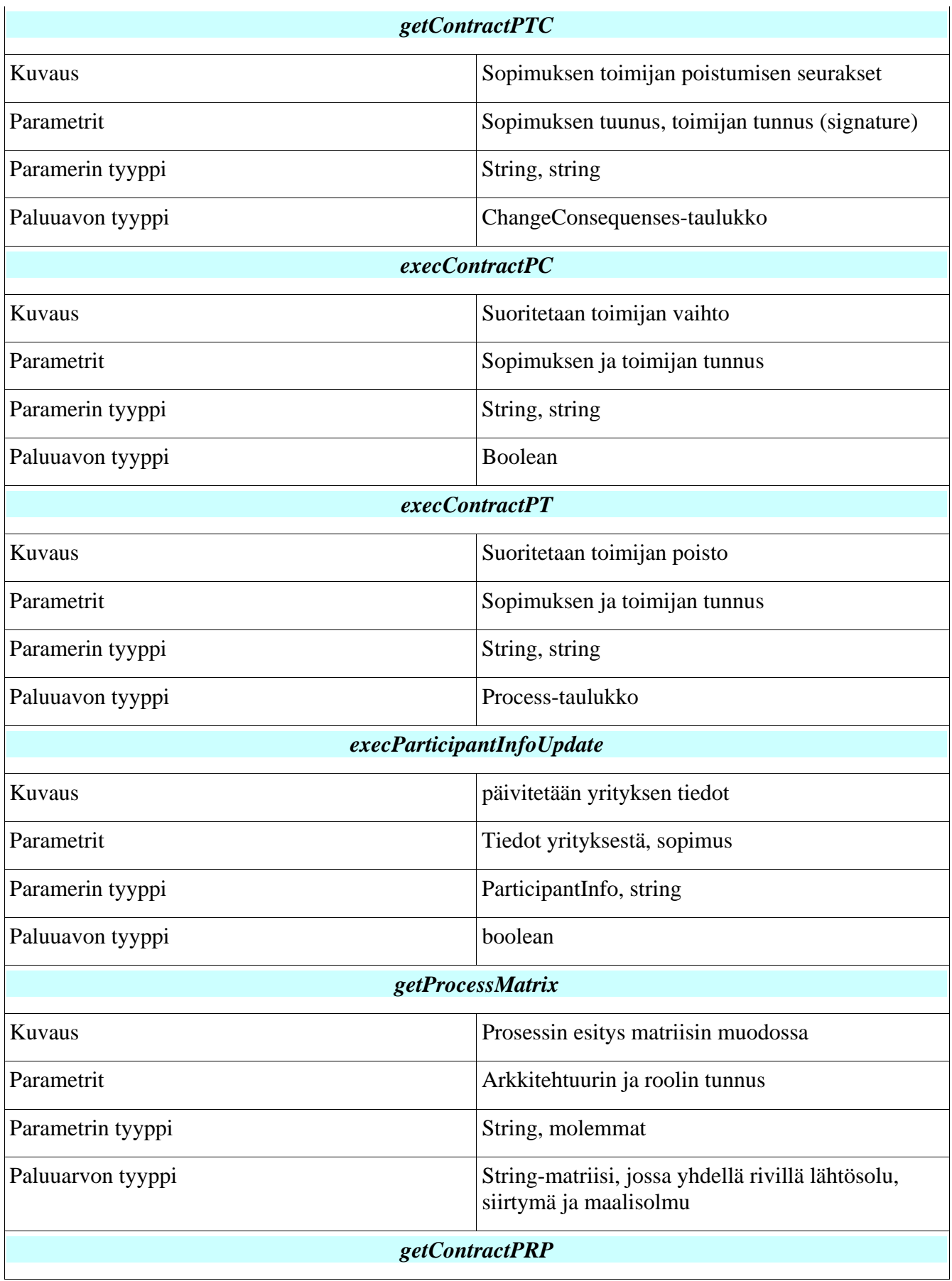

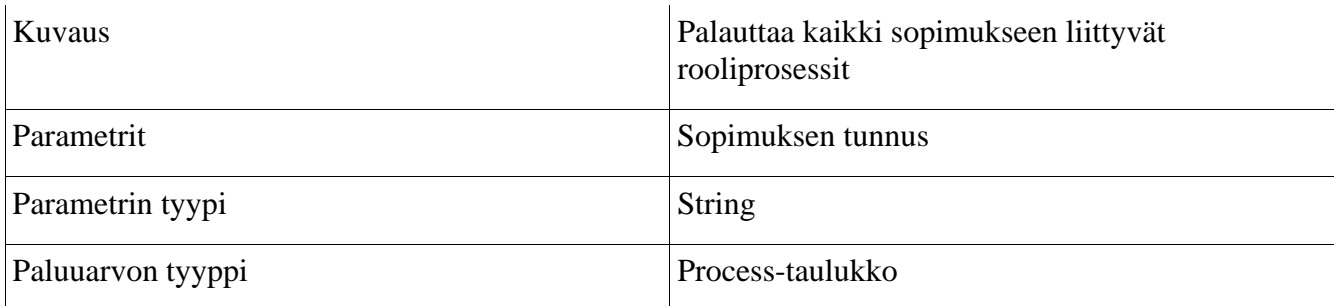

### *4.4 Visualizing-pakkaus*

Ohjelman käyttöliittymä tarjoaa myös visualisoinnin yleisesti tarkasteltavan verkoston tilasta (epokkikohtaisesti) sekä rooliprosessitilasta. Näistä ensimmäisen kohdalla tila esitetään ns. suuntaamattomana verkkona. Jälkimmäisen tila puolestaan esitetään ns. suunnattuna verkkona (automaattina).

Koko visualisointi toteutetaan käyttäen hyväksi verkosta ladattavaa GNU-lisenssin alaista JUNG – kirjastoa [Jun04].

Visualisoinnin tuottamista varten julkisessa rajapinnassa on kaksi metodia: yksi molempia eri malleja varten (suunnattu, suuntaamaton verkko). Tätä rajapintaa käyttää DataHandler muodostaessaan näkymäkohtaista tietosisältöä JSP-sivuja varten.

Molemmat metodit saavat parametrinaan String – taulukon, jossa esitetään verkon rakenne matriisina. Jokainen matriisin alkiopari muodostaa solmuparin, joka on yhdistetty verkon esityksessä kaarella. Kahdensuuntaiset kaaret esitetään toistuvina yhdensuuntaisina kaarina.

Jungin avulla tuotettu verkoston rakennetta esittävä kuva luetaan sen piirtoalustasta (Canvas) Javan omilla metodeilla, ja siitä muodostetaan JPG- tai PNG- muotoinen staattinen kuva. Tuotettu kuva tallennetaan joko kiinteästi levylle tai istuntokohtaiseen TEMP- muuttujaan. Kuvan nimeämiseen käytetään satunnaisfunktiota tms.

Funktio palauttaa generoidun kuvan URL- osoitteen, jonka avulla visualisointi myöhemmin sijoitetaan JSP- sivulla haluttuun kohtaan.

### **Rajapinta**

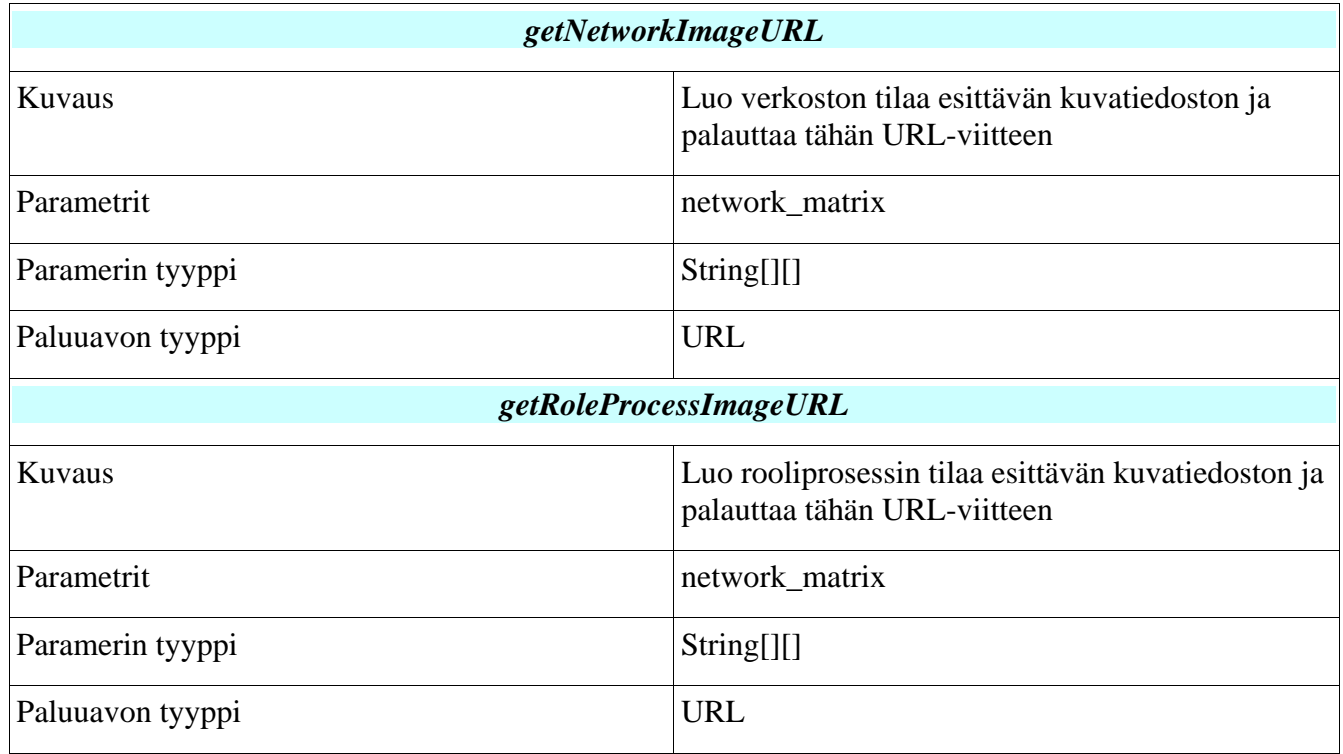

## *4.5 Habautils-pakkaus*

Habautils-pakkaus pitää sisällään järjestelmän lokin kirjoituksen, ja tarvittavien asetustiedostojen lukemisen sekä rajapinan näiden tietojen käyttöä varten.

Lokin kirjoitus hoidetaan writeLog-metodilla, joka saa parametrinaan lokiin kirjoitettavan viestin. Kirjoitettava viesti tulee yhdelle riville. Lokiin kirjoitettavia tietoja ei määritellä tässä yhteydessä.

Asennustiedostosta luettuja asetuksia voidaan käsitellä eri getSetting-metodeilla. Metodi palauttaa asennustiedostossa muuttujalle määritellyn arvon.

# **5 Lähdeluettelo**

[Jun04]

Jung-grafiikkakirjaston kotisivu, http://jung.sourceforge.net (3.11.2004)

[Mäk04]

Antti Mäen PowerPoint-esitys käyttöliittymästä, http://www.cs.helsinki.fi/group/haba2004/docs/UI/kali8.ppt

[Gli04]

 Riina Glinskihin piirtämä sekvenssikaavio liittyen DataHandler-luokan metodeihin getSessionViewData ja getRoleProcessViewData, http://www.cs.helsinki.fi/group/haba2004/docs/su01/SequenceDiagramgetSessionRolesAndParticipants-getRoleProcess.jpg